# **Методы и средства создания и сопровождения сайта**

#### **Основные определения**

**WWW (***World Wide Web***)** – служба для обмена информацией в виде гипертекста.

**Гипертекст** – текст, содержащий активные ссылки (*гиперссылки*) на другие документы.

**Гипермедиа** – документ, который включает текст, рисунки, звуки, видео, причём каждый элемент может быть гиперссылкой.

### **Основные определения** <sup>3</sup>

**Гиперссылка** (англ. *hyper reference*) – это «активная» ссылка на другой объект (часть того же документа, другой документ, файл, каталог, программу и т.д.).

**Веб-страница** – это гипертекстовый документ в Интернете.

**Веб-сайт (ресурс, узел) — web-site** — это пространство/место в сети Интернет, которое определяется адресом (URL), имеет владельца и состоит из веб-страниц, объединенных общей темой, дизайном и связанных между собой ссылками**.** 

## **Веб-браузеры**

#### **Браузер** – это программа для просмотра веб-страниц на экране.

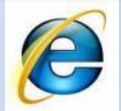

*Internet Explorer*

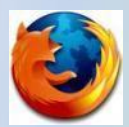

*Firefox* (www.mozilla-russia.org)

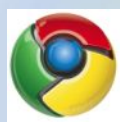

 *Chrome* (www.google.com/chrome)

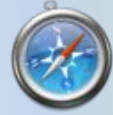

*Safari* (www.apple.com/safari)  *Opera* 

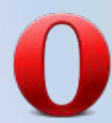

(www(www.(www.opera(www.o pera.(www.opera.com)

## **бесплатно!**

**Веб-сервер** – это программа, которая обеспечивает работу сайтов: приём запросов и выдачу ответов по протоколу HTTP или HTTPS.

**Веб-сёрфинг —** переход со страницы на страницу с помощью ссылок.

**Протокол передачи гипертекста Протокол передачи гипертекстовой информации HyperText Transfer Protocol (HTTP)**

Протокол передачи гипертекста - базирующийся на TCP/IP, обеспечивает доступ к документам на вебузлах.

Основная задача протокола состоит в установлении связи с веб-сервером и обеспечении доставки HTML-страниц веб-браузеру клиента.

**HTTPS** = HyperText Transfer Protocol Secure – предусматривает шифрование

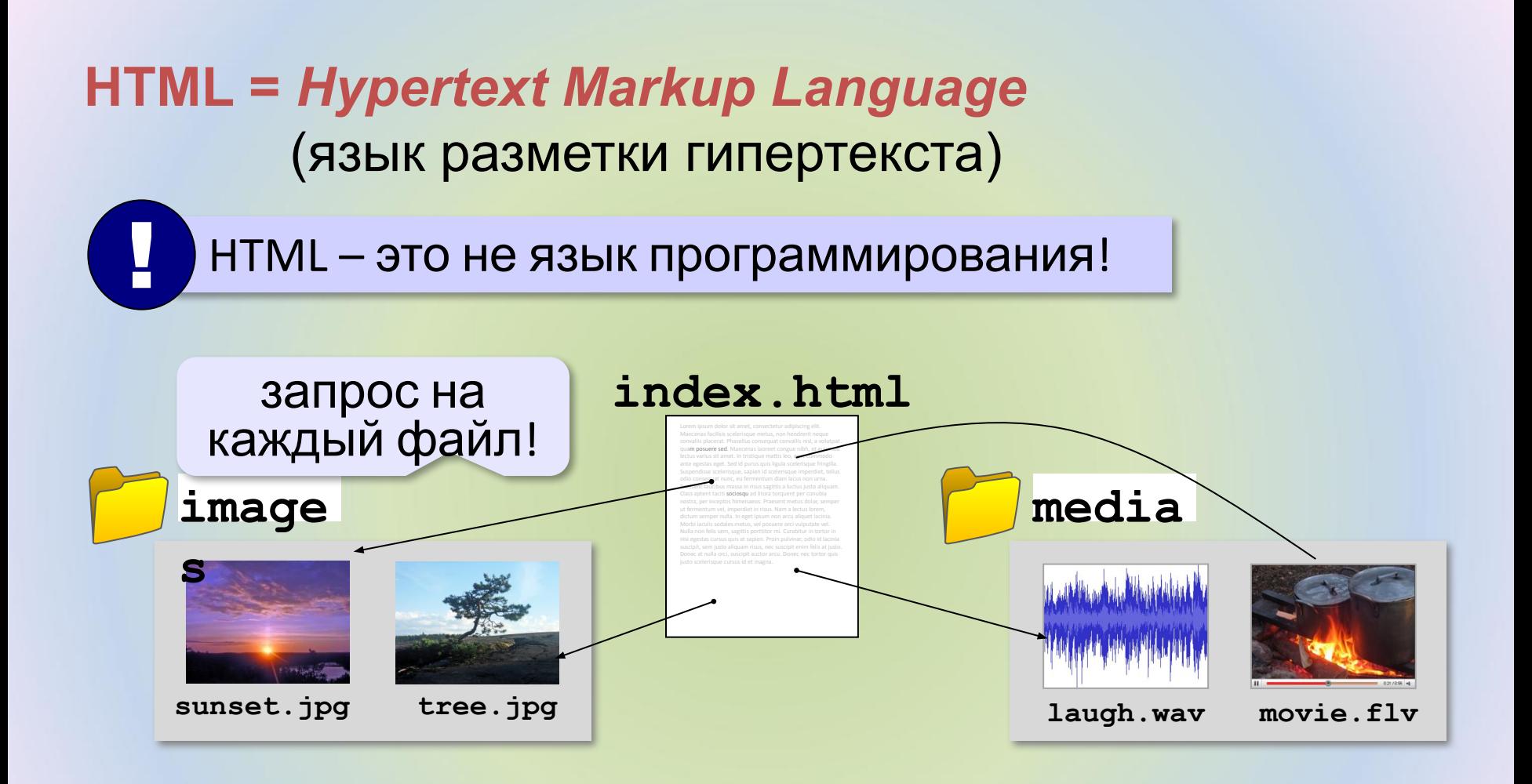

#### **Веб-страницы бывают**

#### **•статические** – готовые файлы **\*.htm**, **\*.html**

- ▪быстро загружаются
	- ▪почти не нагружают сервер
- **В** •невозможна работа с базами данных (в т.ч. гостевые книги, комментарии, Веб 2.0)
- **•динамические** полностью или частично
	- создаются на сервере в момент запроса
		- **\*.php**, **\*.asp**, **\*.pl**, **\*.cgi**, **\*.shtml** …
	- ▪работа с базами данных
	- **В** •загружаются медленнее
		- ▪дополнительная нагрузка на сервер

## **Системы управления сайтами**

**CMS** *= Content Management System, система управления содержимым* сайта.

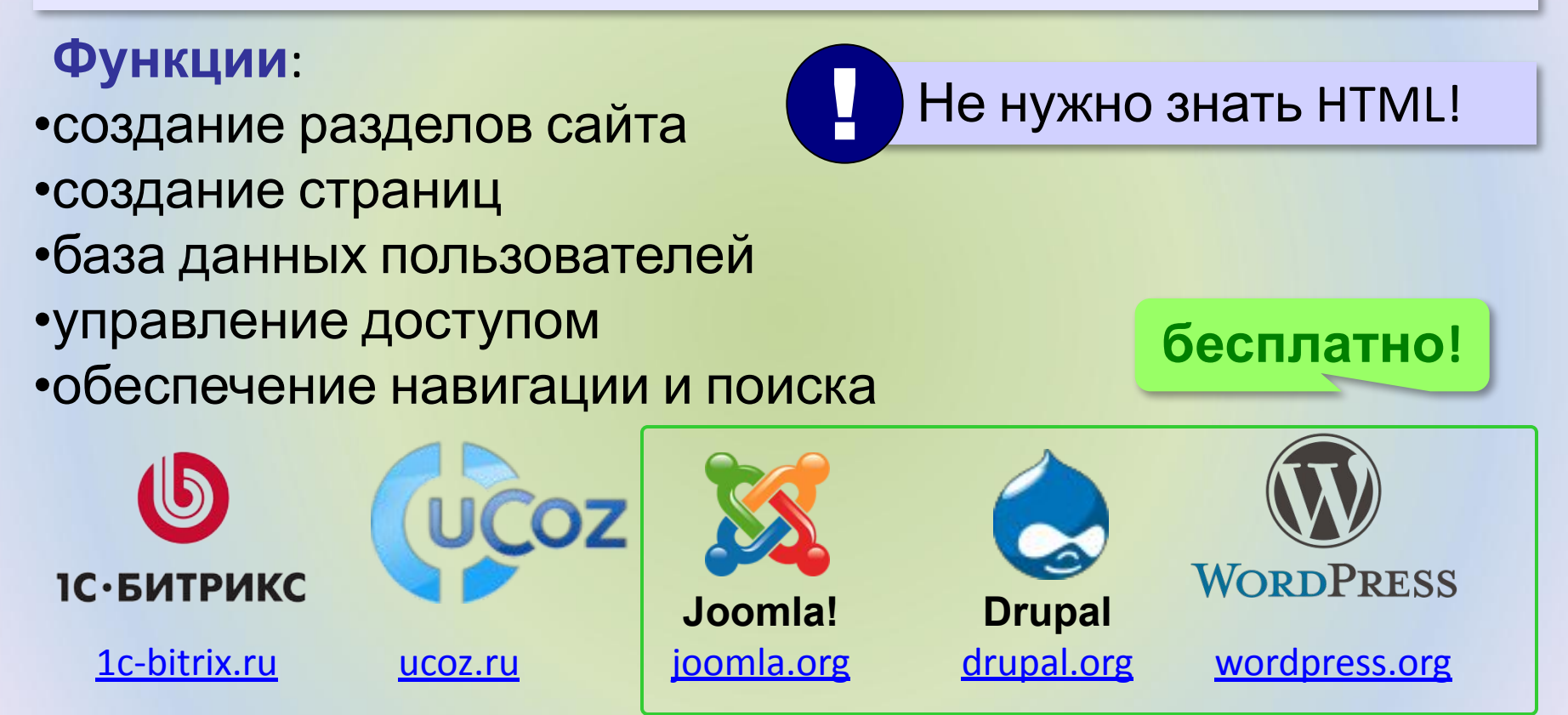

#### **Интерактивные страницы**

**DHTML** *= Dynamic HTML*, динамический HTML.

**Скрипт** или сценарий (англ. *script*) – это программный код для автоматизации действий пользователя.

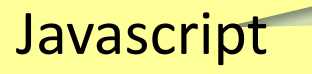

- •замена текста, оформления, рисунков
- •многоуровневые выпадающие меню
- •скрытие и показ частей страницы
- •проверка данных, введенные пользователем
- •выполнение вычислений
- •игры…

## **Как создать веб-страницу?**

#### Любой текстовый редактор (*Блокнот* и т.п.)

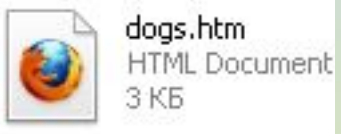

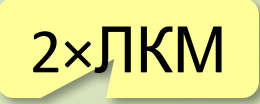

#### **Текстовые редакторы** с подсветкой HTML-тэгов:

**Sublime Text (sublimetext.com)**  *NotePad++* (notepad-plus-plus.org)  *Bluefish* (bluefish.openoffice.nl)  *HEFS* (kpolyakov.spb.ru/prog/hefs.htm)

#### **Редакторы** *WYSIWYG = What You See Is What You Get*

 *TinyMCE* (www.tinymce.com) *Kompozer (kompozer.net) CKEditor* (ckeditor.com)  *openWYSIWYG* (www.openwebware.com)  *BlueGriffon* (bluegriffon.org)

**бесплатно!**

**бесплатно!**

**Язык гипертекстовой разметки HTML HyperText Markup Language (HTML)**

Язык гипертекстовой разметки HTML - язык разметки исходного текста веб-документа,

**<тег>Обрабатываемое значение</тег>**

## **Первая веб-страница**

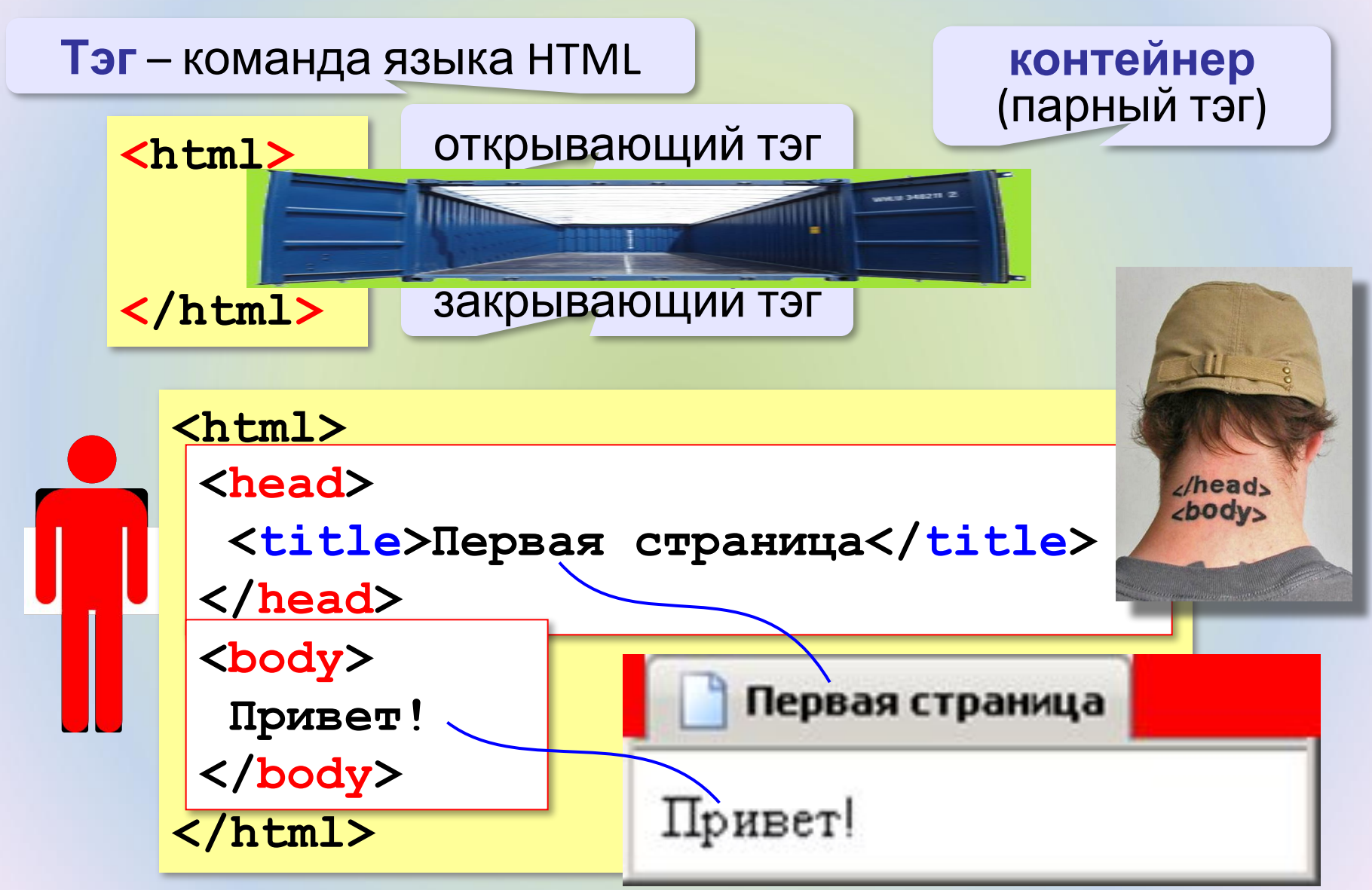

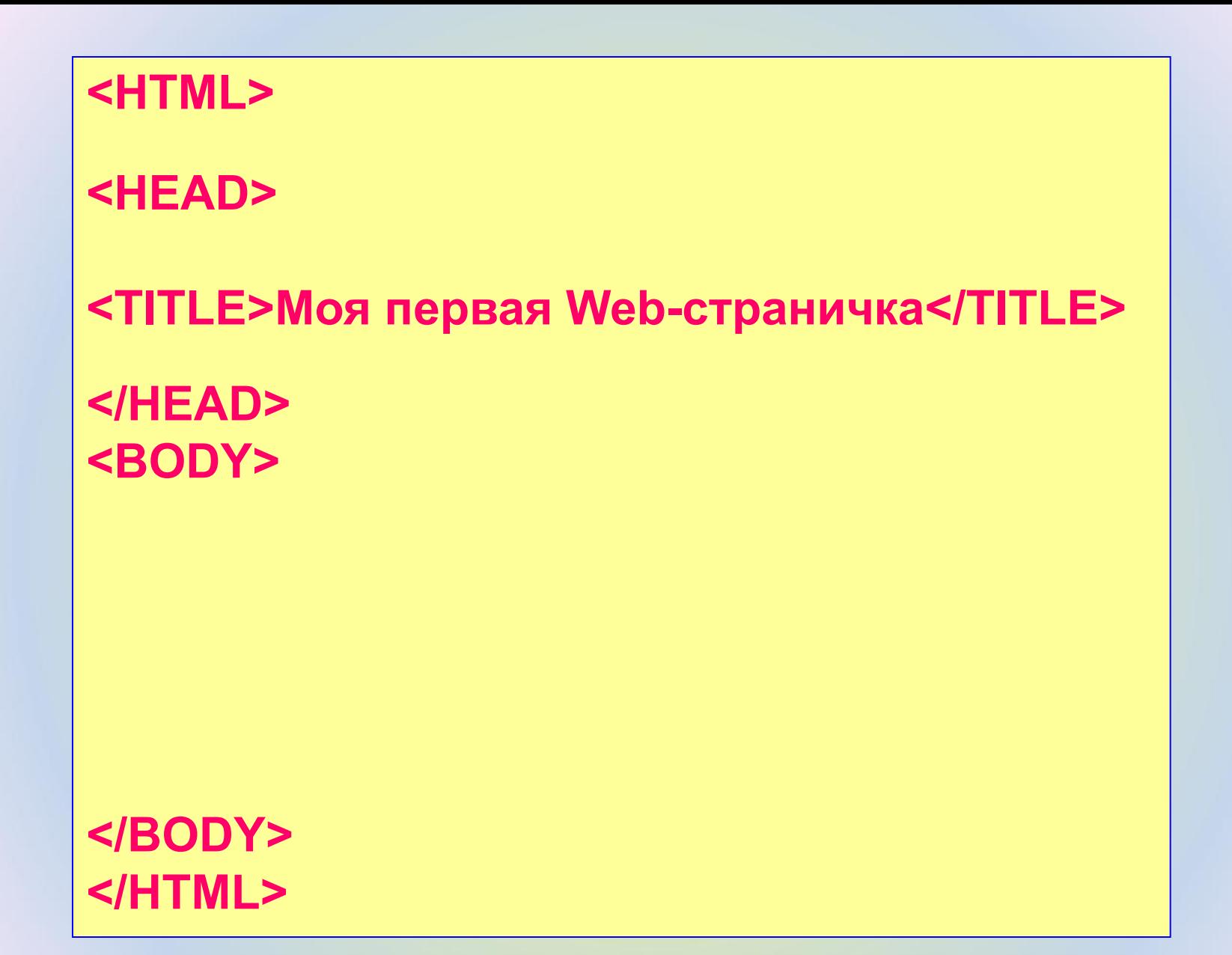

## **Запись тега с несколькими атрибутами**

**<ȀЕГ ИǺЯ\_АȀǾИБȁȀА-1="ЗǻАЧЕǻИЕ"** ИМЯ АТРИБУТА-2="ЗНАЧЕНИЕ" ... ИМЯ АТРИБУТА-n="ЗНАЧЕНИЕ">

# **<FONT COLOR="red" SIZE="6"> Как дела? </FONT>**

Спецификация языка HTML **позволяет опускать кавычки для следующих видов атрибутов**:

1)Атрибуты, записываемые только строчными или заглавными символами латинского алфавита и не включающие иных символов, например, цифр.

2) Атрибуты, состоящие только из цифр от 0 до 9.

Например, запись атрибутов **BORDER="1"** или **ALIGN="CENTER"** допустимо представить как **BORDER=1** и **ALIGN=CENTER**.

**Комментарий** открывается символьной последовательностью, начинающейся с открывающейся угловой скобки, восклицательного знака и двух тире:

# <!--Комментарий-->

#### **Ǻетоды описания цвета элементов:**

- 1) посредством задания специальных **цветовых меток**, обозначающих названия цветов словами. Существует 140 цветов, для которых приняты стандартные символьные метки.
- **2)** с помощью **шестнадцатеричного цифрового кода, заменяющего эти метки**. Цветов, которые возможно отобразить посредством цифрового кода, несоизмеримо больше, чем меток.

## В спецификации HTML 4.0 определены следующие

16 ключевых цветов

| Цвет                                     | Код         | Цвет                                          | Код     | Цвет                        | Код               | Цвет                             | Код     |
|------------------------------------------|-------------|-----------------------------------------------|---------|-----------------------------|-------------------|----------------------------------|---------|
| aqua<br><u>(морская</u><br><u>волна)</u> | $\#00$ ffff | <b>black</b><br>(чёрный)                      | #000000 | <u>blue</u> (синий)         | #0000ff           | fuchsia<br>(фуксия)              | #ff00ff |
| <u>gray</u><br>(серый)                   | #808080     | <u>green</u><br>(зелёный                      | #008000 | lime (лайм)                 | $\#00\text{ff}00$ | maroon<br>(Тёмно-<br>бордовый)   | #800000 |
| navy<br><u>(Тёмно-</u><br><u>синий)</u>  | #000080     | <u>olive</u><br><u>(ОЛИВКОВ</u><br><u>ый)</u> | #808000 | purple<br><u>(пурпурный</u> | #800080           | <u>red</u><br>(красный)          | #ff0000 |
| silver(cepe-<br><u>бристый)</u>          | $\#c0c0c0$  | <u>teal</u><br><u>(бирюзов</u><br><u>ый)</u>  | #008080 | white<br><u>(белый)</u>     | $#$ fffffff       | <b>yellow</b><br><u>(жёлтый)</u> | #ffff00 |

Цветовая палитра HTML состоит из сочетаний оттенков красного, зеленого и синего цветов. Это двоичная система кодирования цвета в графических редакторах **RGB**. Однако значения цветов могут быть представлены и в шестнадцатеричной кодировке:

(**RGB)** 255.255.255 (**НЕХ**) **FFFFFF** (белый цвет)

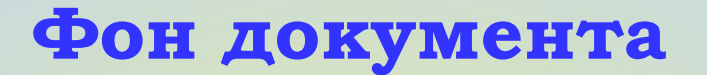

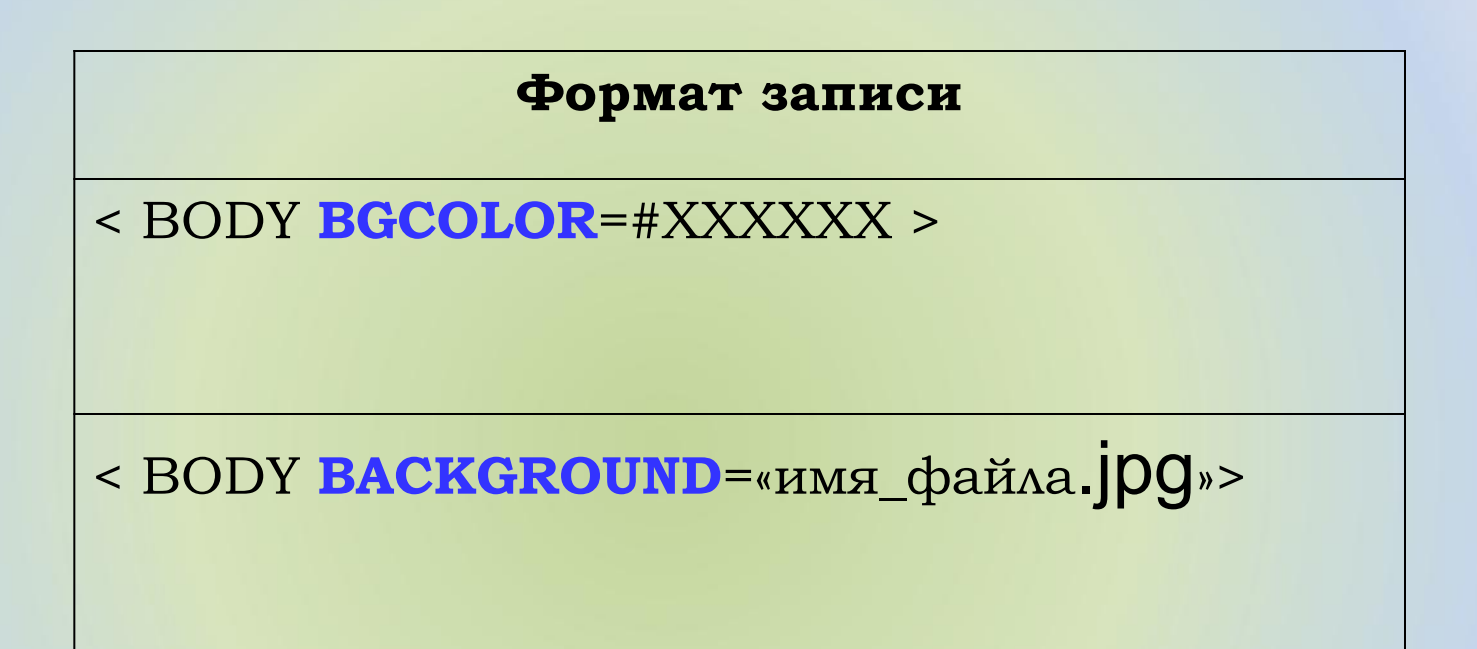

## Тэг BODY – общие свойства страницы

#### **• цвет фона и текста**

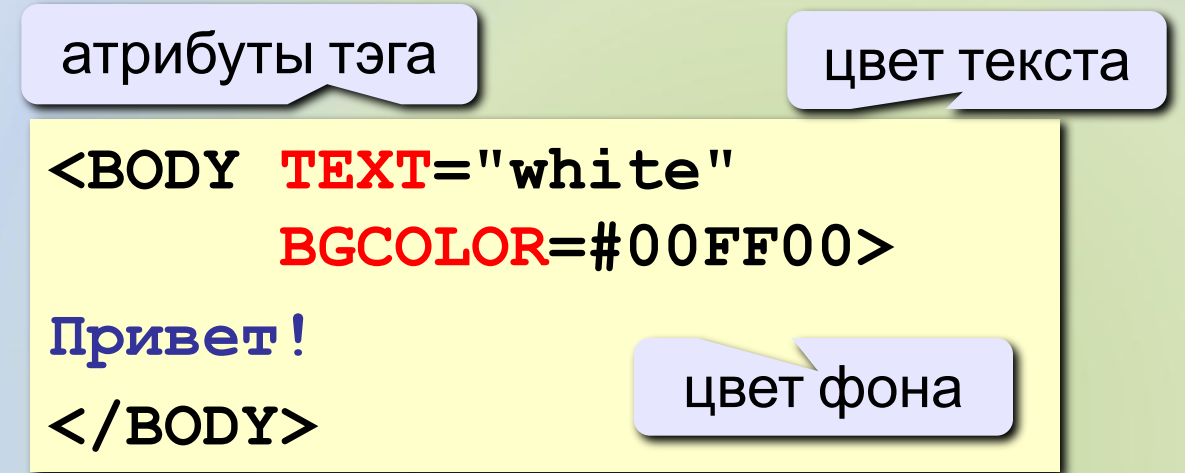

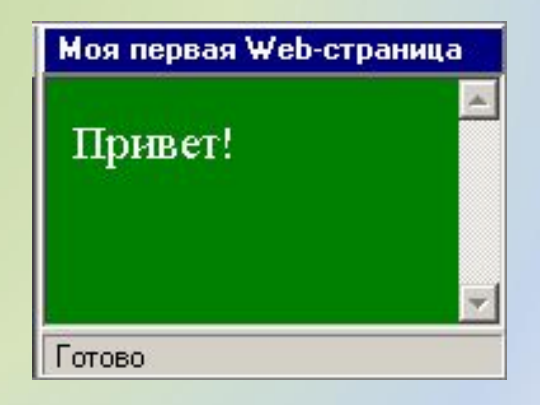

#### **Ȁеги для форматирования текста**

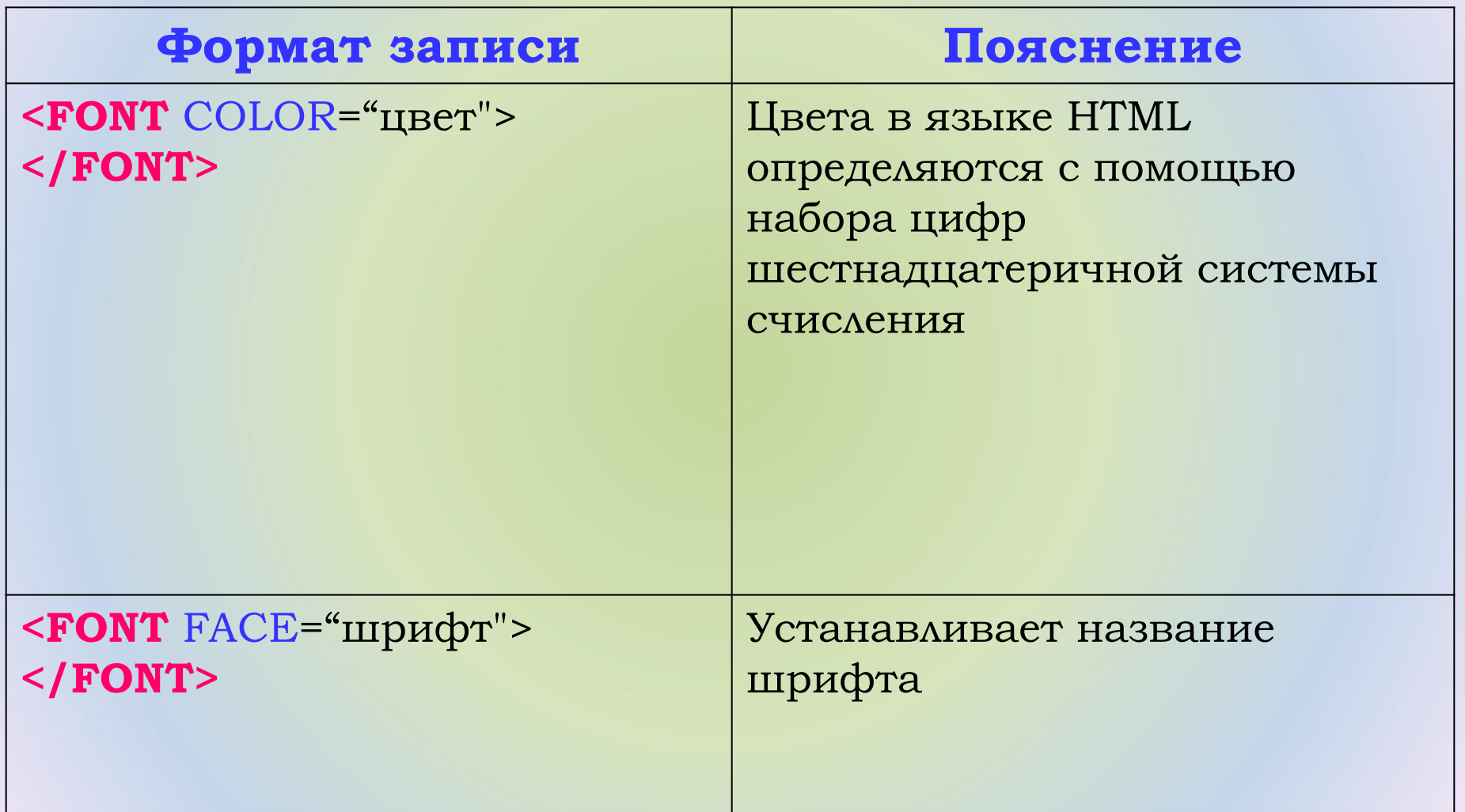

#### **Ȁеги для форматирования текста**

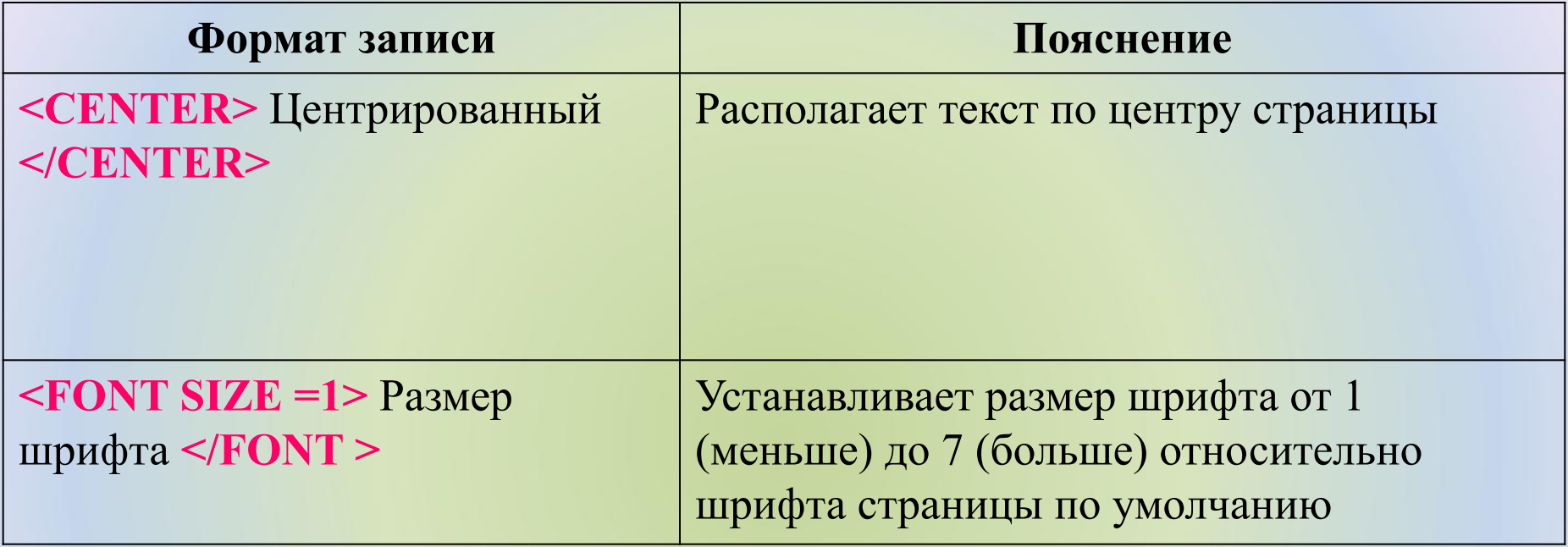

## **Тэги физической разметки HTML**

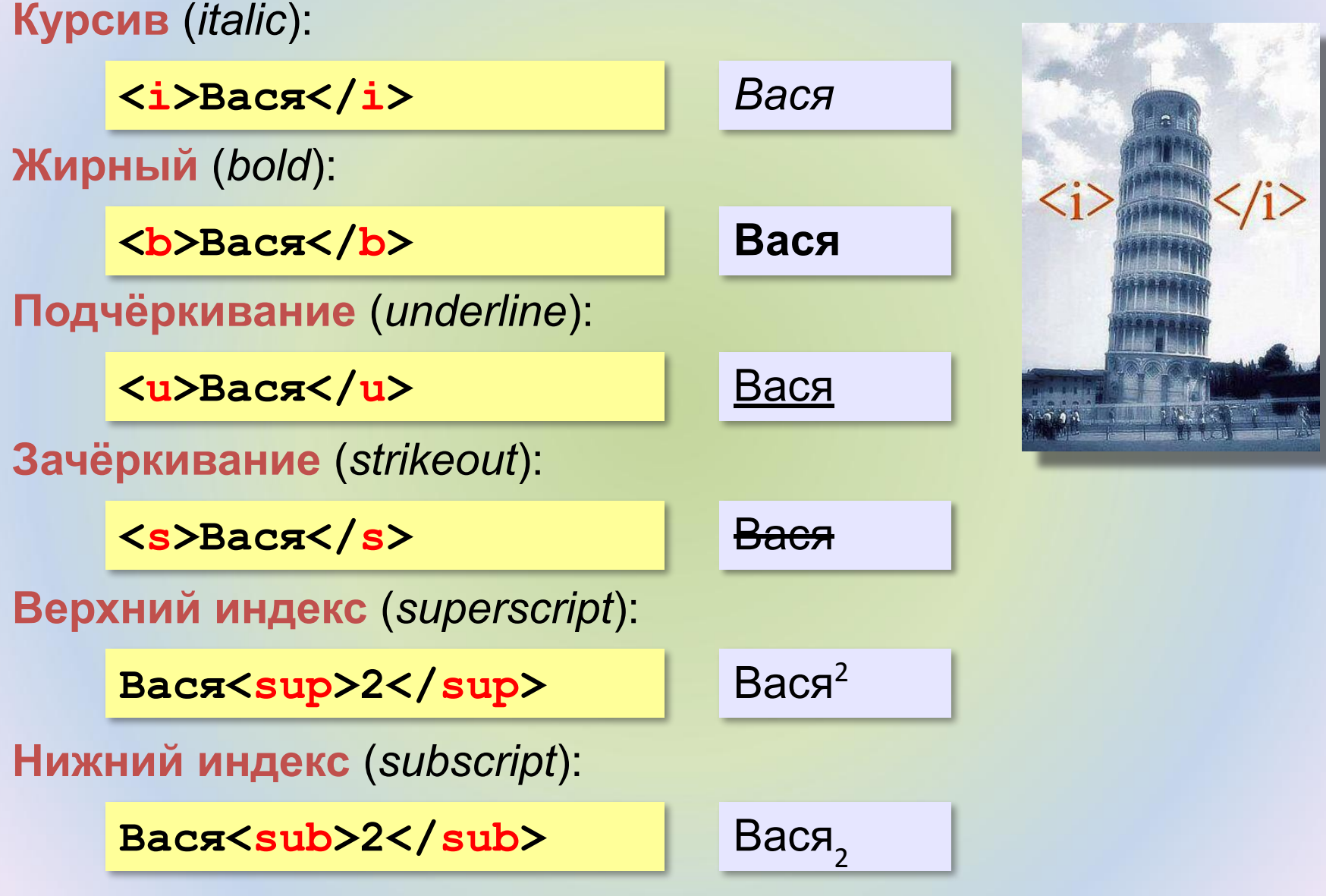

# Тэг FONT – свойства блока текста

#### **• цвет текста**

**Привет!**

**<FONT COLOR=red>**

**Как дела?**

**</FONT>**

#### **• размер шрифта**

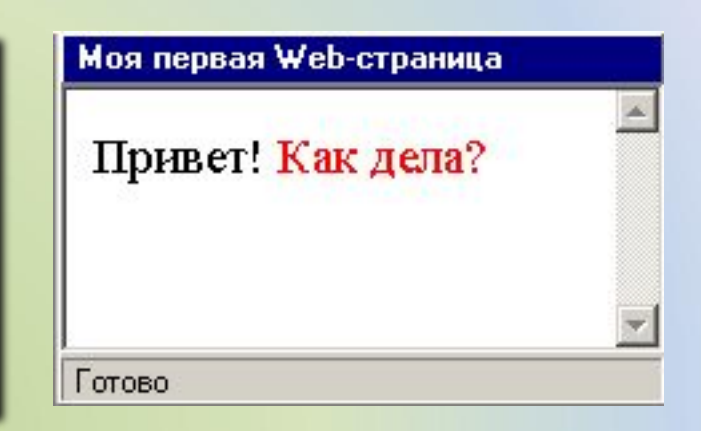

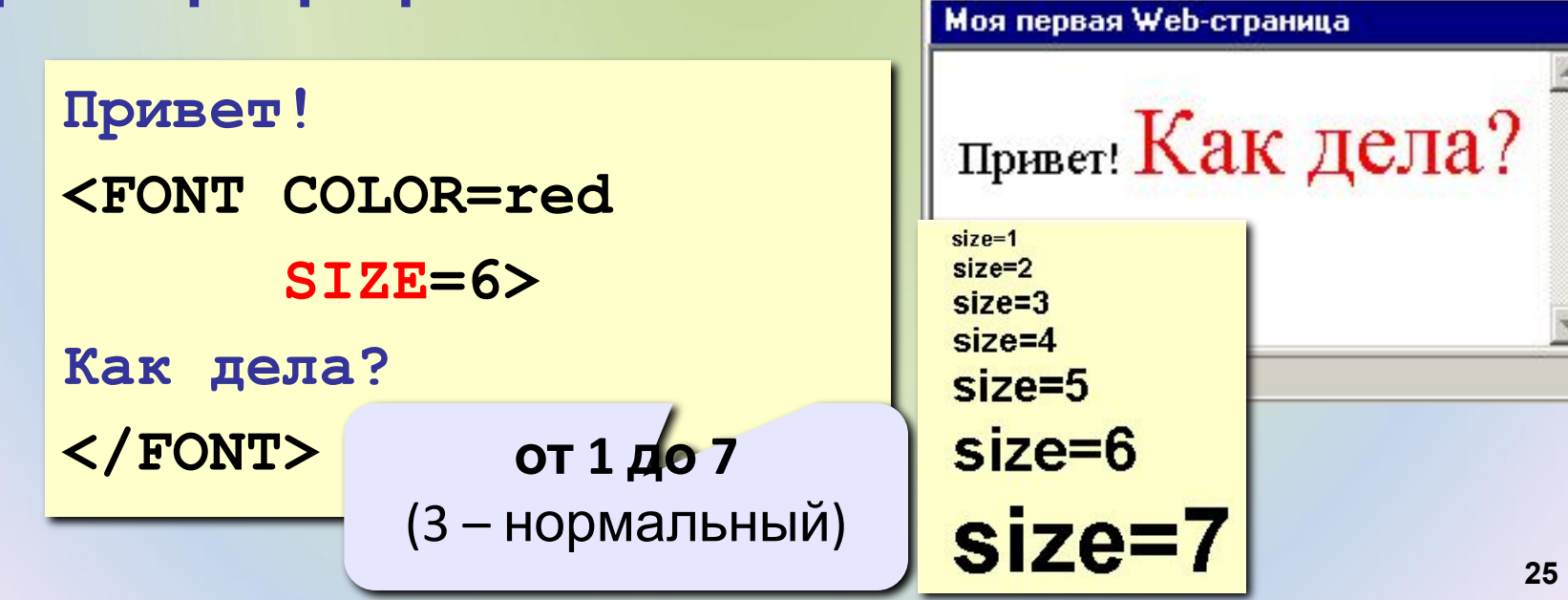

# Линия-разделитель

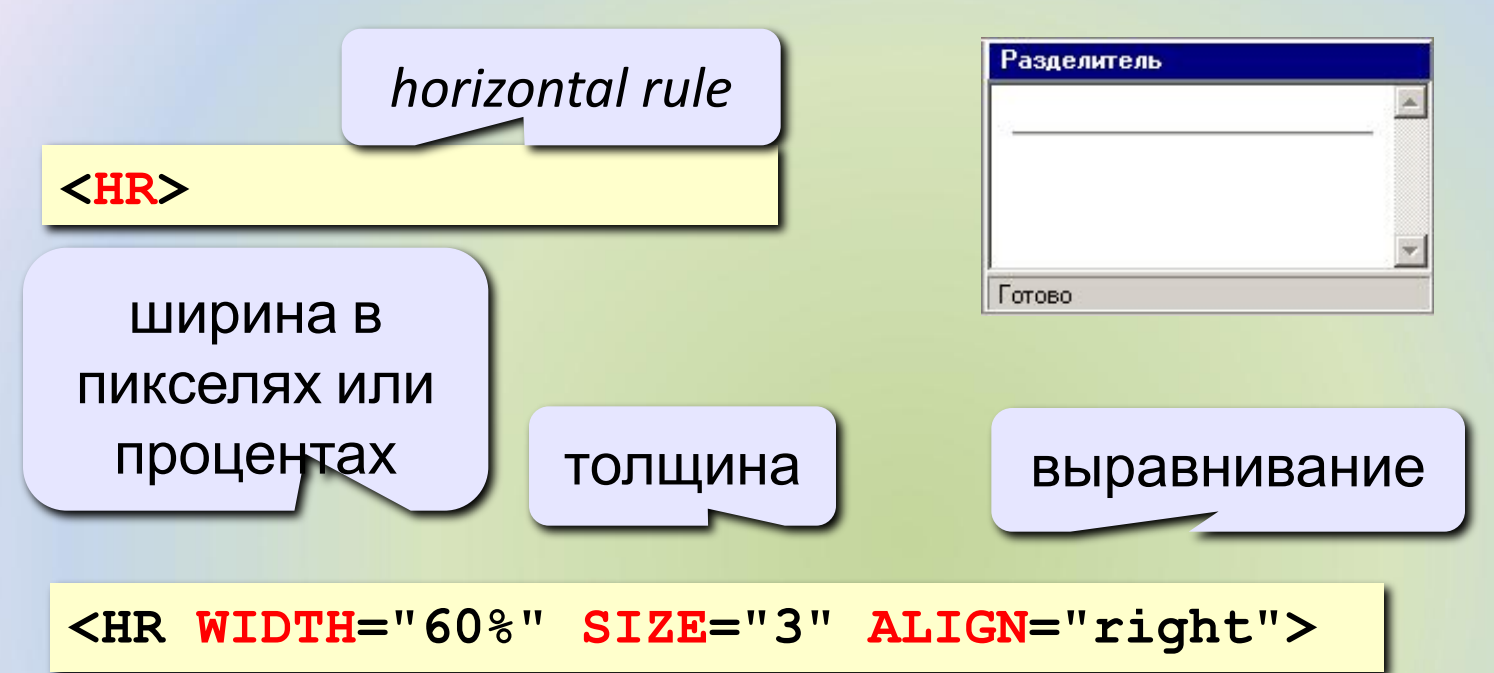

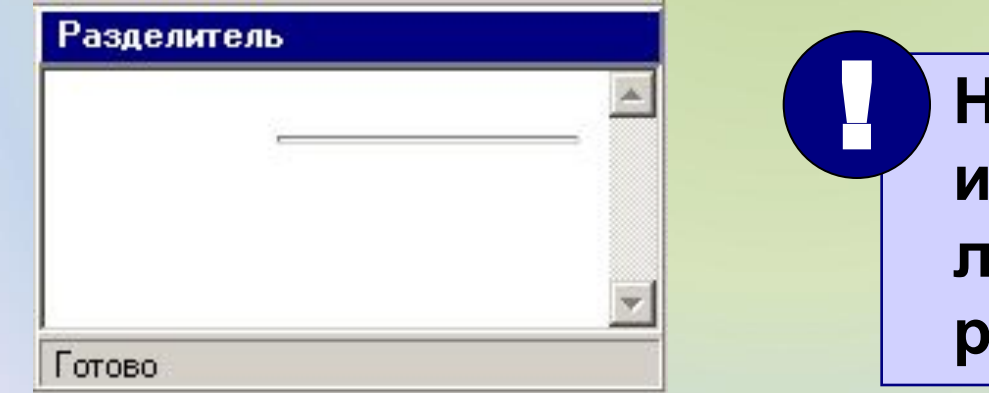

 **Не рекомендуется использовать – лучше заголовки разделов!**

#### **ǻаиболее распространенные**

#### **Escape-последовательности**

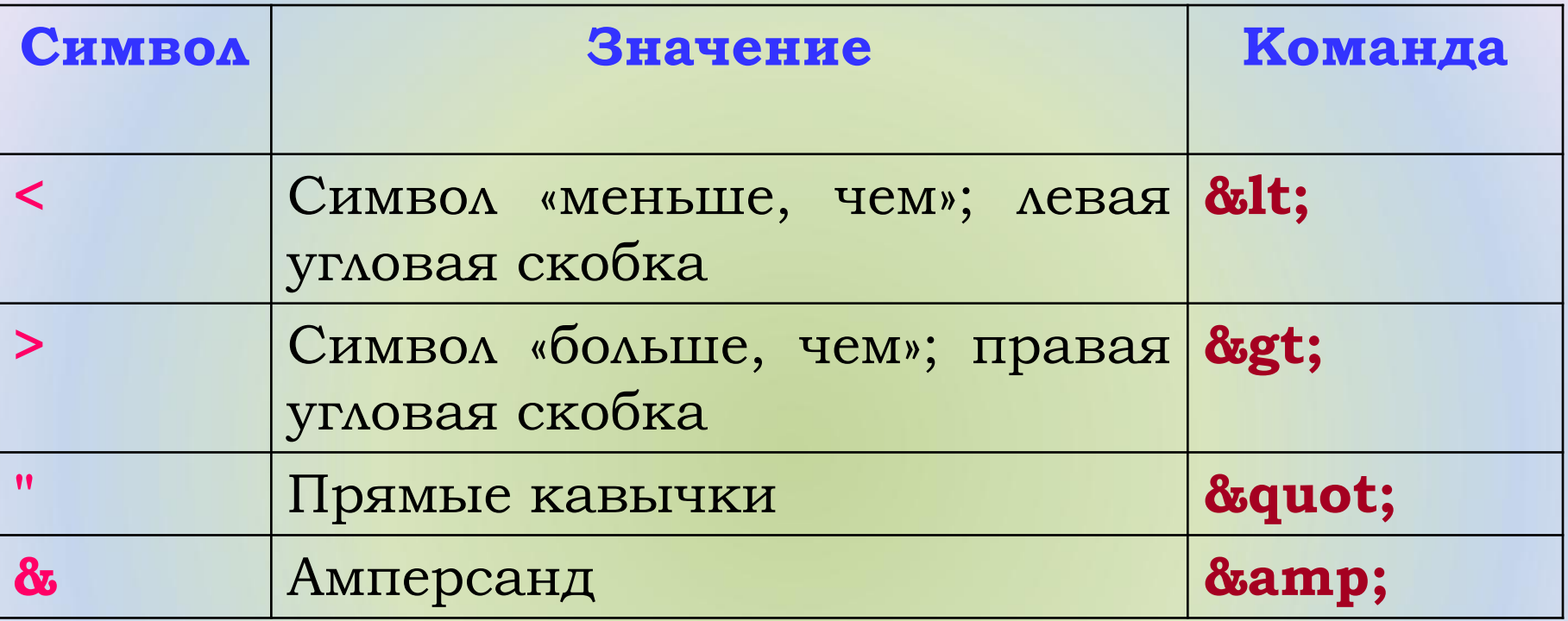

# Специальные символы

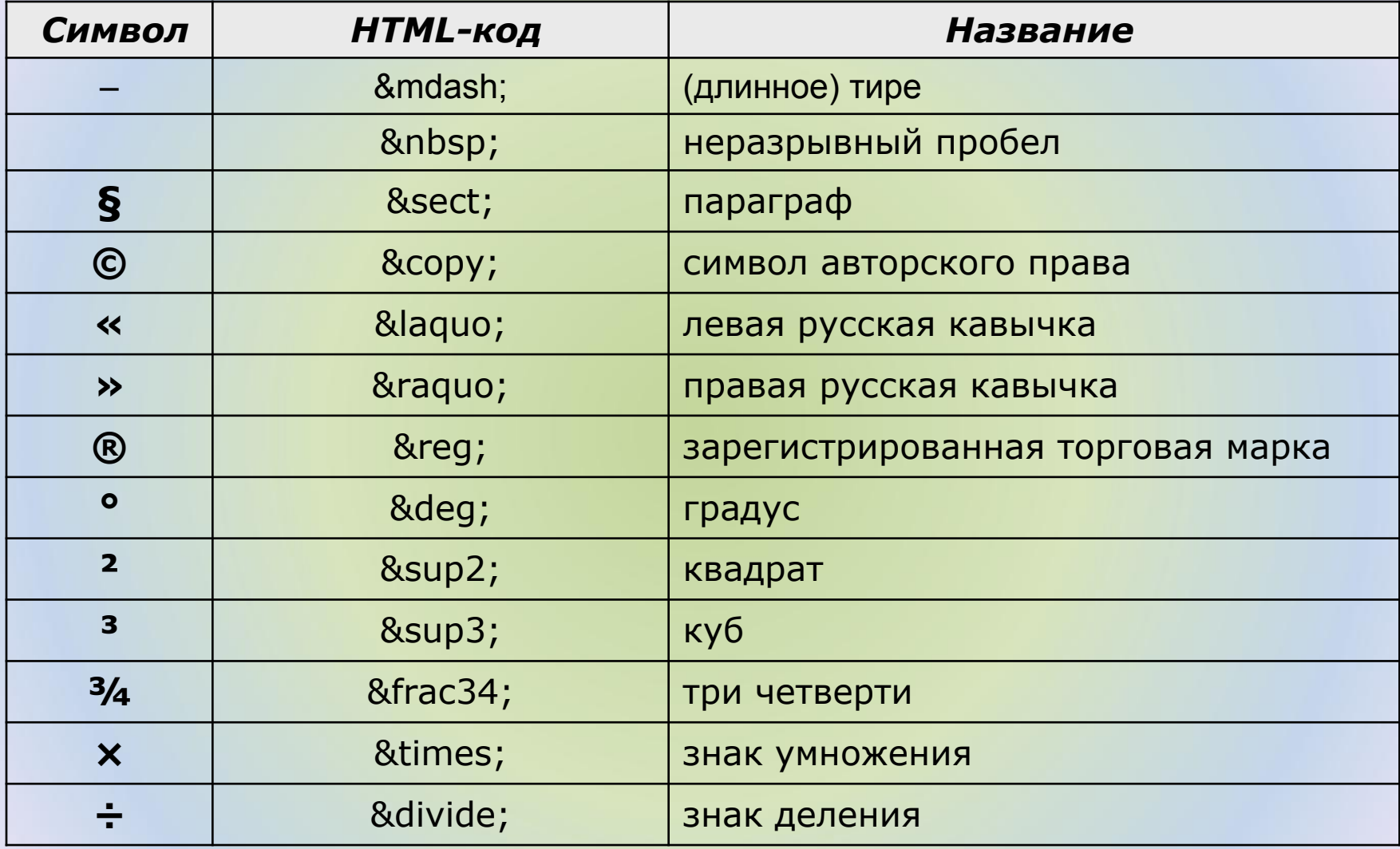

Фраза **Ǽн сказал: «ǽоехали!»** в тексте вебстраницы будет выглядеть, например, так:

<B>Он сказал: &laquo;Поехали!&raquo;</B>

# Заголовки: H1 … H6

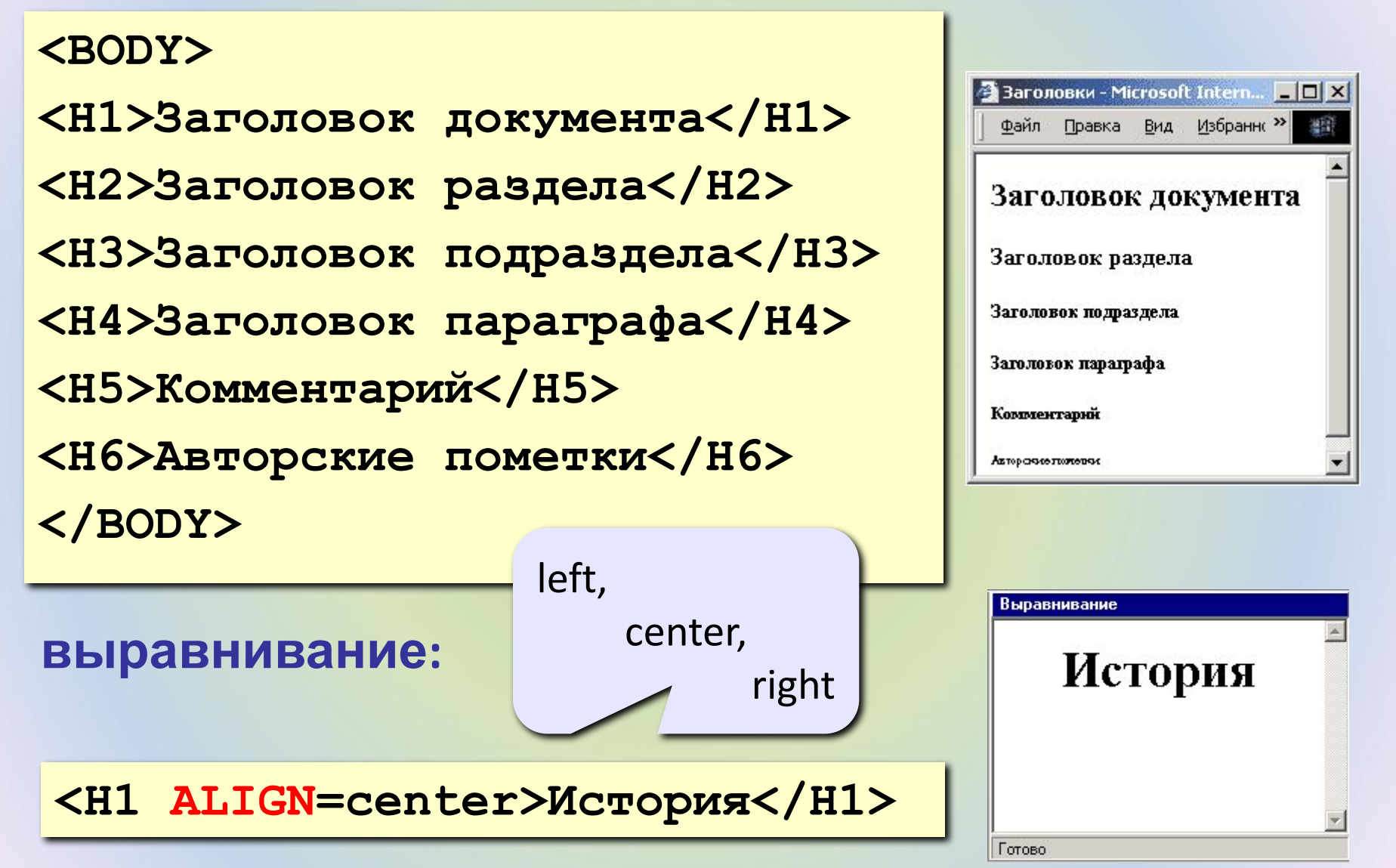

# Абзацы

#### **• переход на новую строку**

**И вечный бой! Покой нам только снится<BR> Сквозь кровь и пыль...<BR> Летит, летит степная кобылица<BR> И мнет ковыль...**

#### **• абзац** (с отступами)

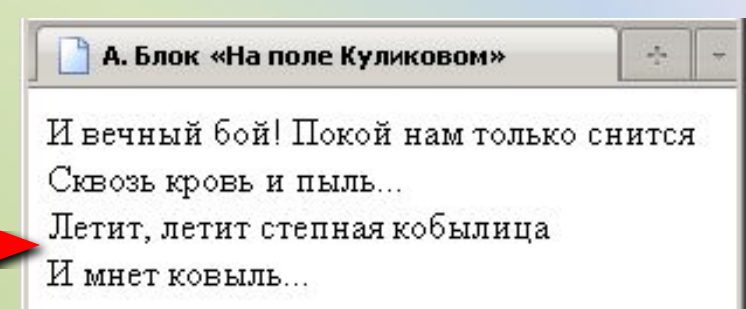

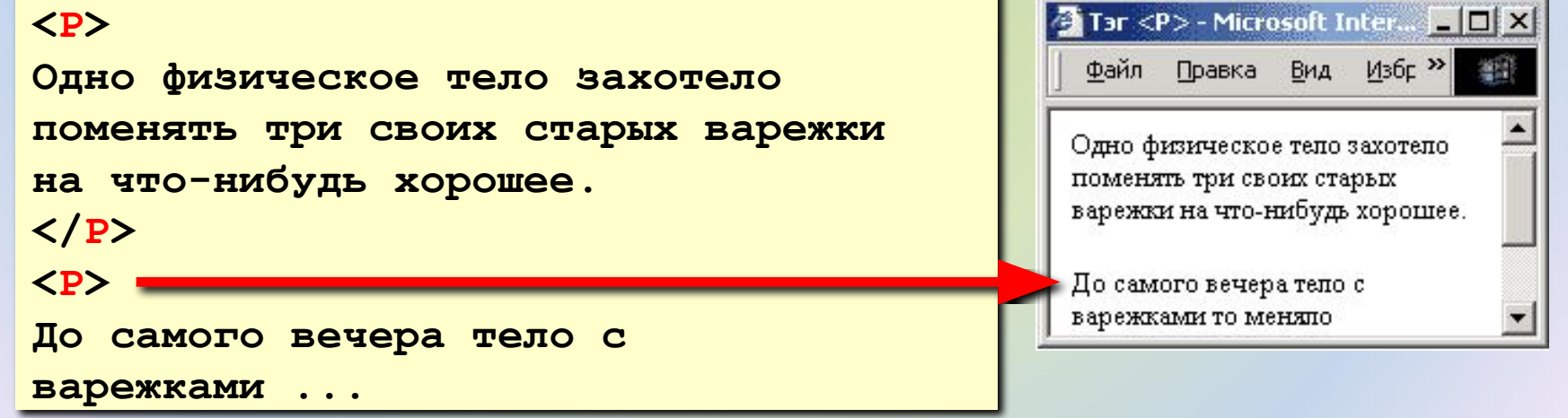

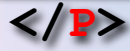

# Выравнивание

атрибут тэга **<P>**

**<P ALIGN="center">**

**Этот текст выровнен по центру.**

**</P>**

**</P>** 

**<P ALIGN="justify">**

**Этот текст выровнен по ширине.**

**Этот текст выровнен по ширине.**

**Этот текст выровнен по ширине.**

**Этот текст выровнен по ширине.** 

Выравнивание Этот текст выровнен по центру. Этот текст выровнен **TO** ширине. Этот текст выровнен  $\Pi$ <sup>O</sup> ширине. Этот текст выровнен  $\Pi$ <sup>O</sup>

HEMAT TOTE AURILITY

**left** по левой границе **right** по правой границе **center** по центру **justify** по ширине

 **Не используйте выравнивание по ширине для узких столбцов!**

Готово

!

# Маркированные списки

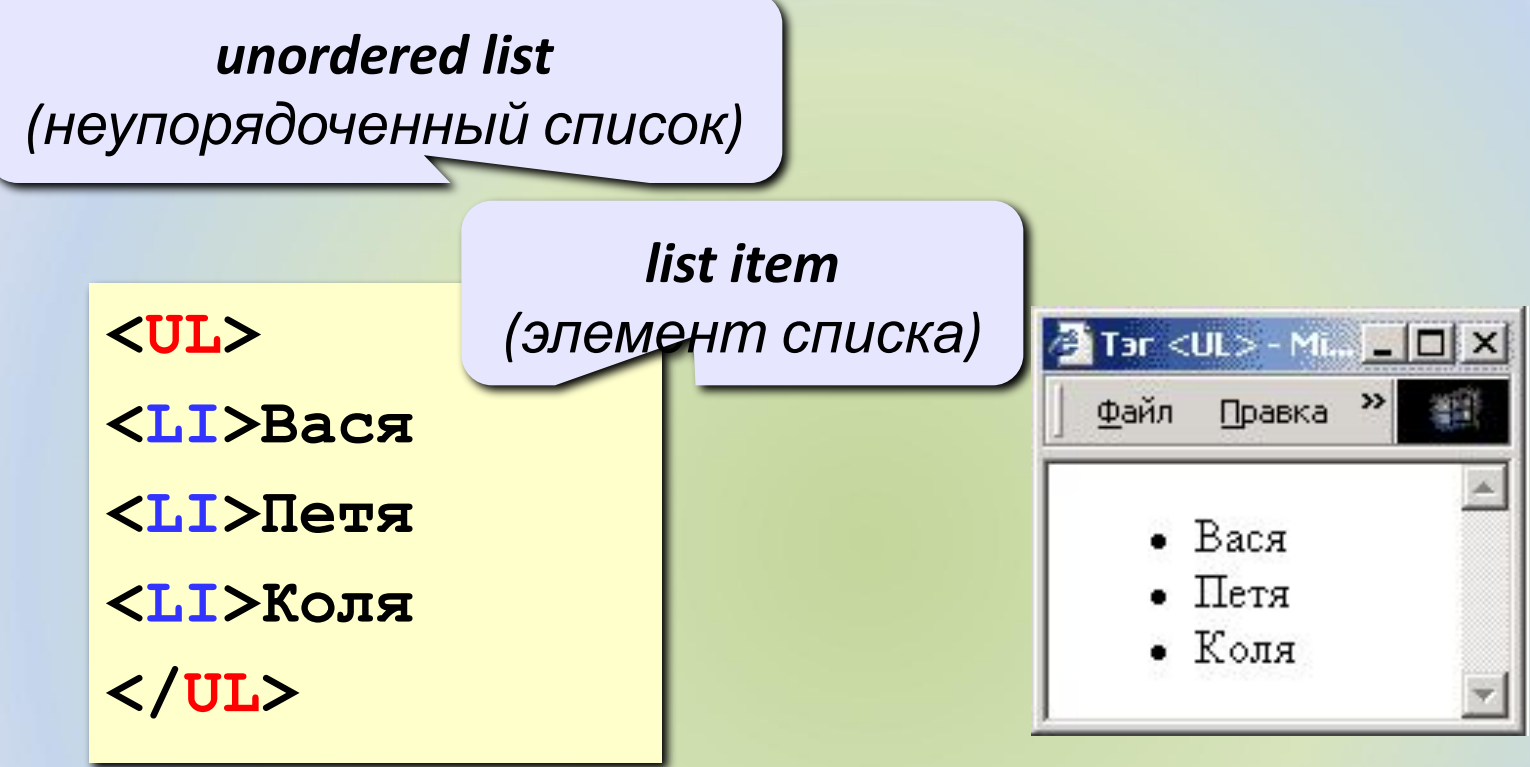

#### **изменение маркера:**

**<UL TYPE="disk">**

**...**

**</UL>**

**disk · circle ○ square ■**

# Нумерованные списки

*ordered list (упорядоченный список)*

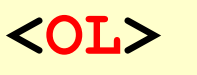

**<LI>Вася** 

**<LI>Петя**

**<LI>Коля**

**</OL>**

**изменение нумерации:**

**1, i, I, a, A**

**<OL TYPE=i START=3>**

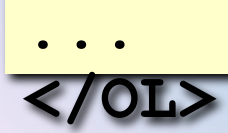

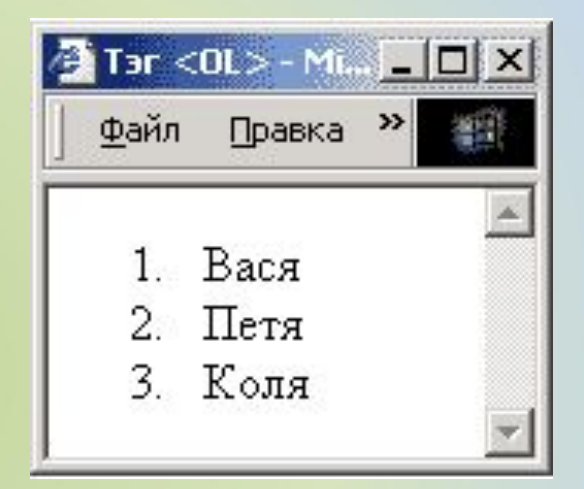

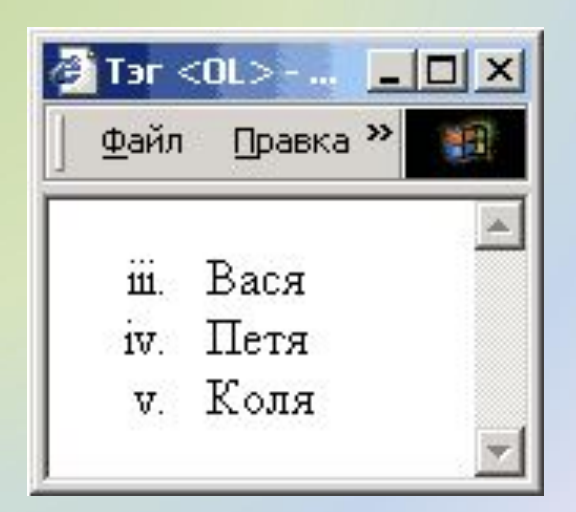

# Списки определений

*definition list (список определений)*

*definition term (термин)* **<DL> <DT>компьютер**  Tar <DL> - Microsoft I... | - | 0 | X| **<DD>устройство для**  Вид Файл Правка  $|$   $\rangle$ **обработки информации** компьютер **<DT>дискета** устройство для **<DD>гибкий магнитный диск** обработки информации пискета **<DT>винчестер** гибкий магнитный диск винчестер **<DD>жесткий магнитный**  жесткий магнитный диск **диск </DL>** *definition description (описание)*

# Многоуровневые списки

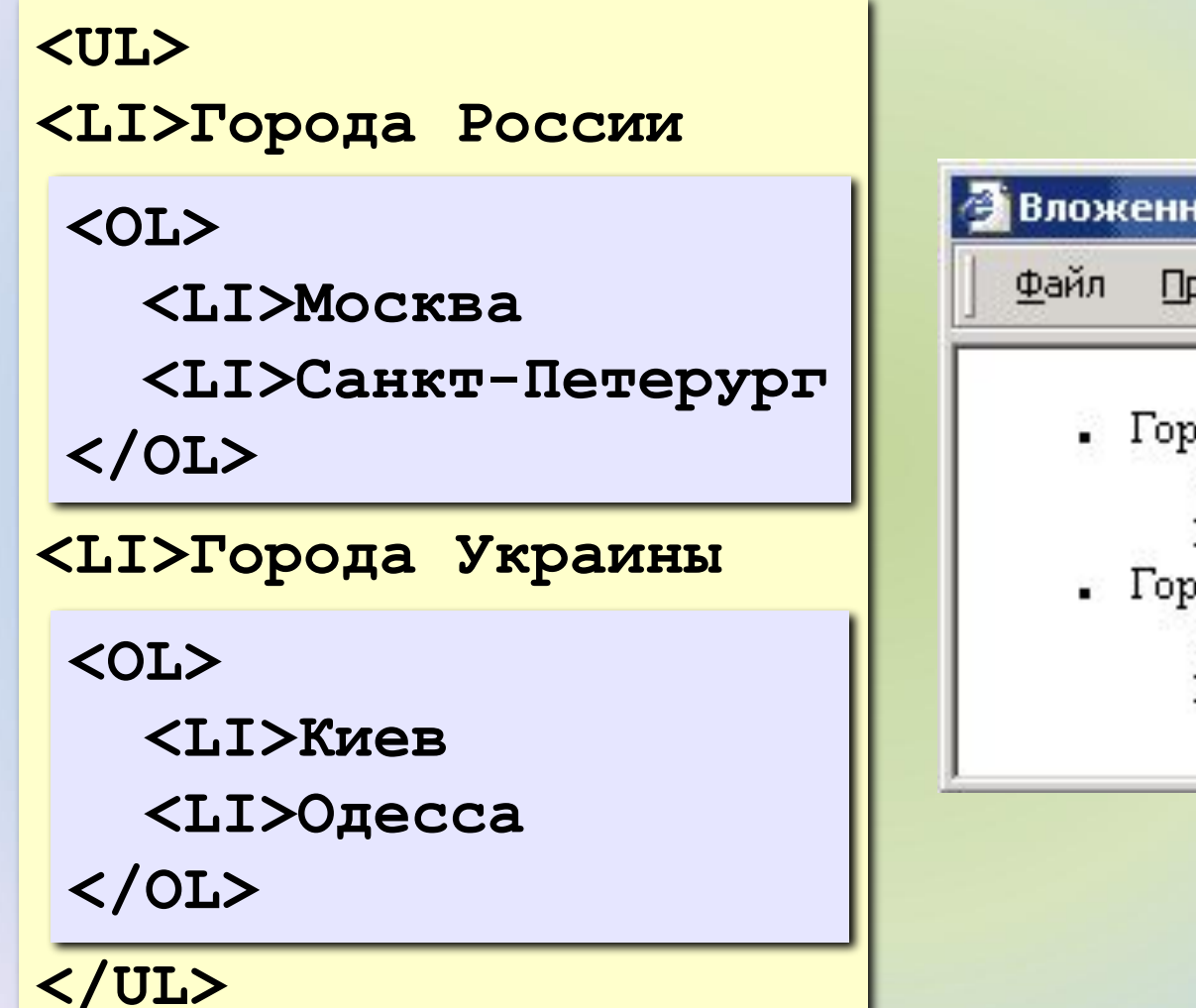

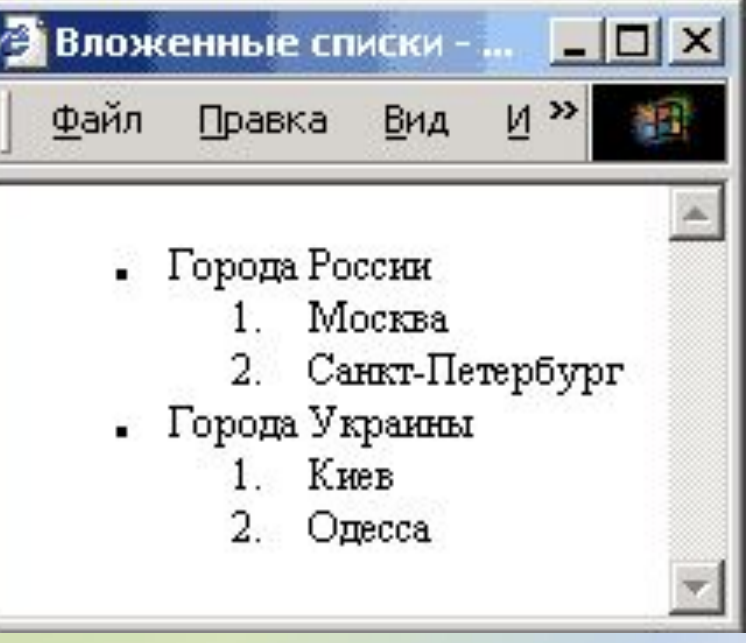

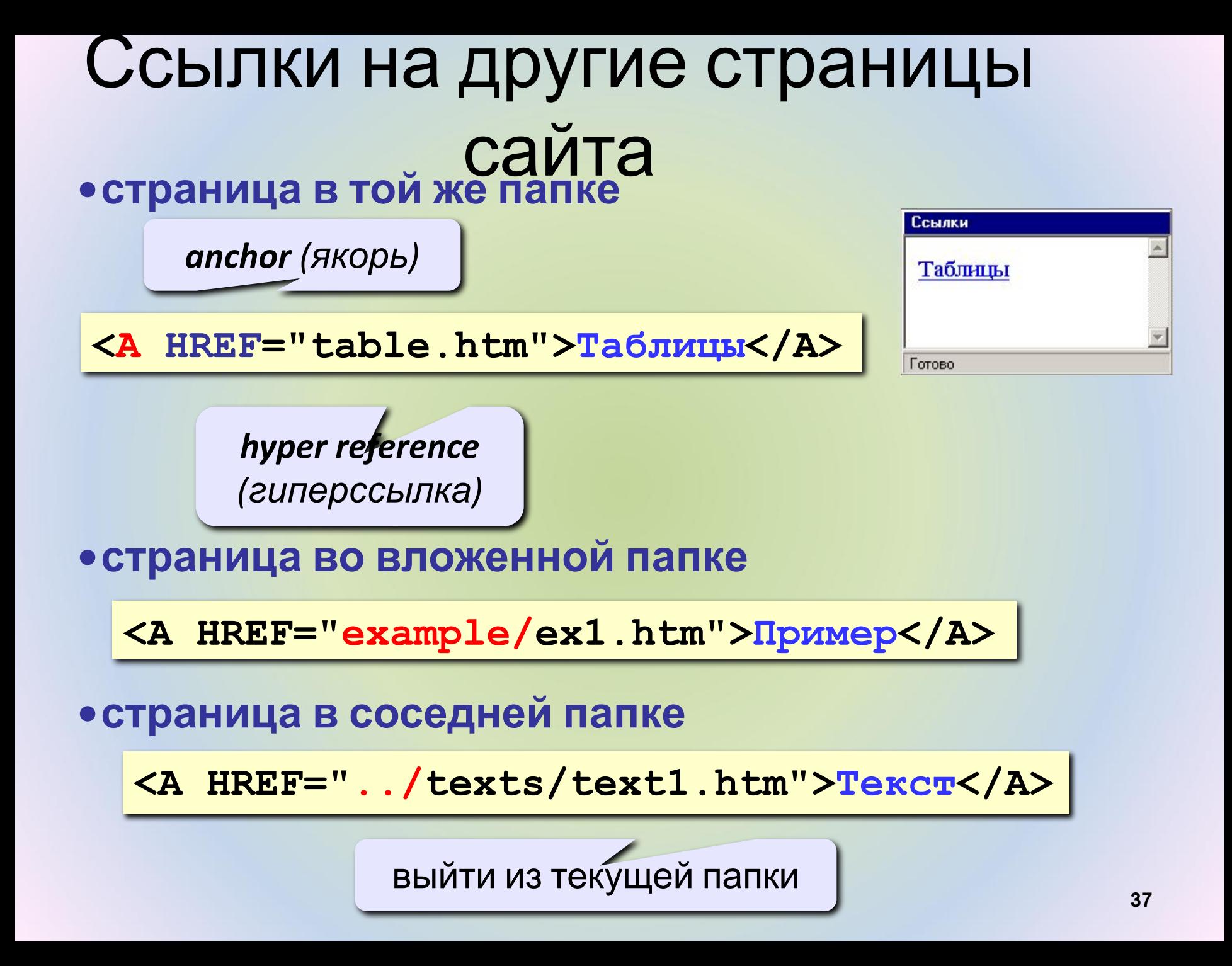

## Ссылки на другие сайты **•на главную страницу сайта**

**<A HREF="http://www.mail.ru">Почта</A>**

**index.htm, index.html, default.asp, …**

**для запуска почтовой программы:**

**<a href="mailto:vasya@mail.ru"> Напишите мне!</a>**

**•на конкретную страницу сайта (URL)**

**<A HREF="http://www.vasya.ru/text/a.htm">**

**Васин текст</A>**

**•на файл для скачивания**

**<A HREF="http://www.vasya.ru/prog.zip"> Скачать</A>**

# Запуск почтовой программы

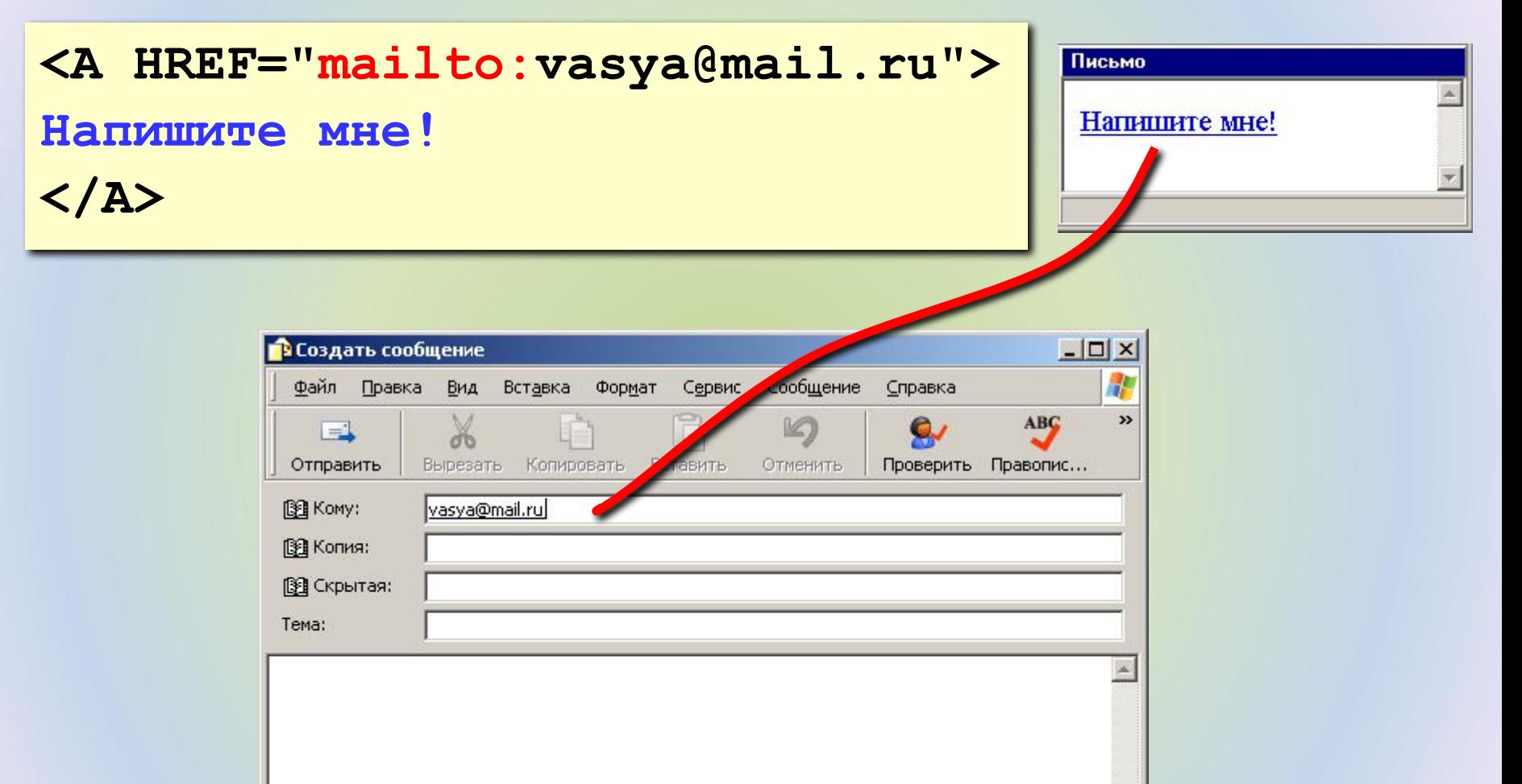

# Ссылки внутри страницы

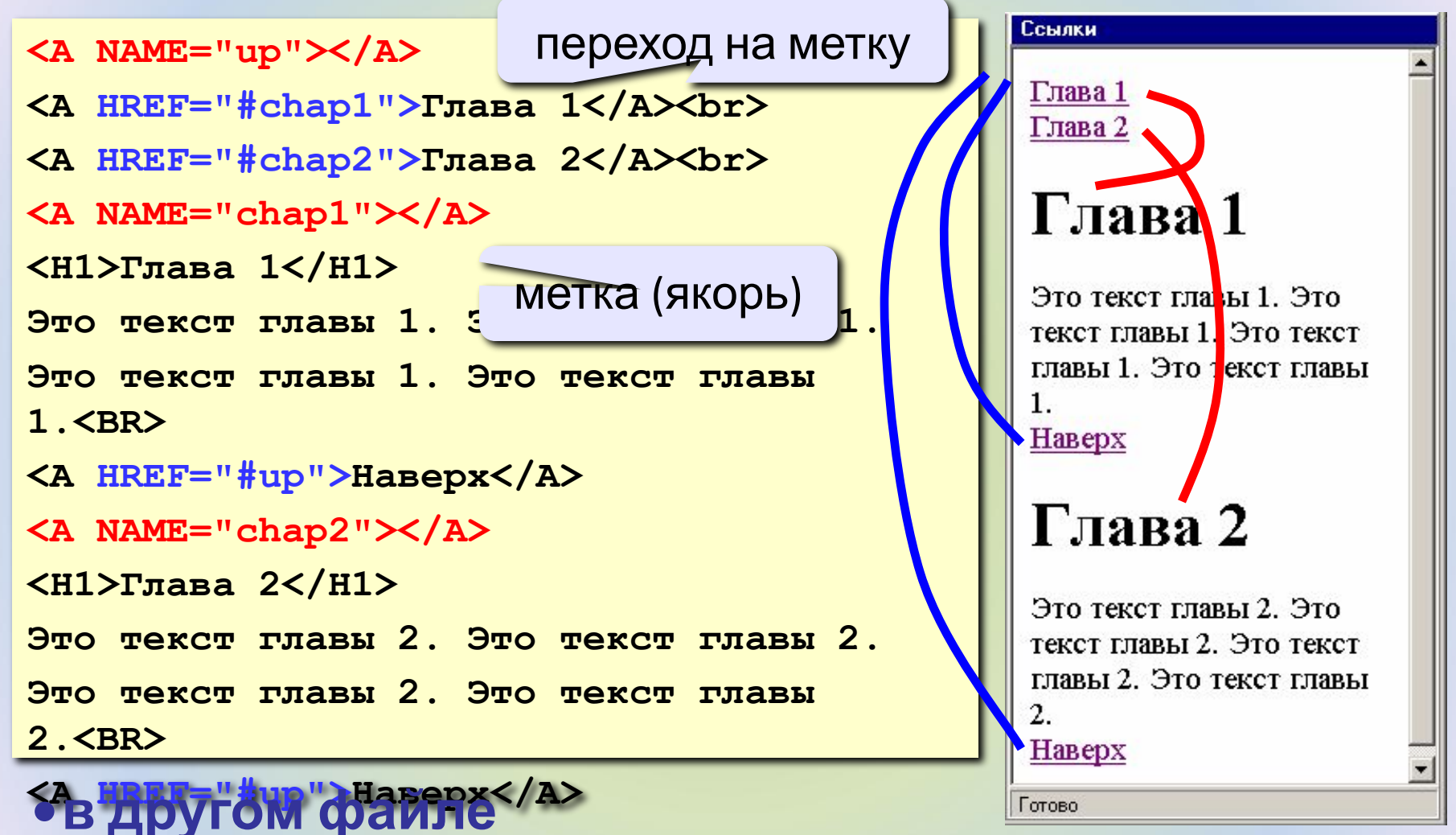

**<A HREF="texts.html#color">Цвет текста</A>**

# Цвет гиперссылок

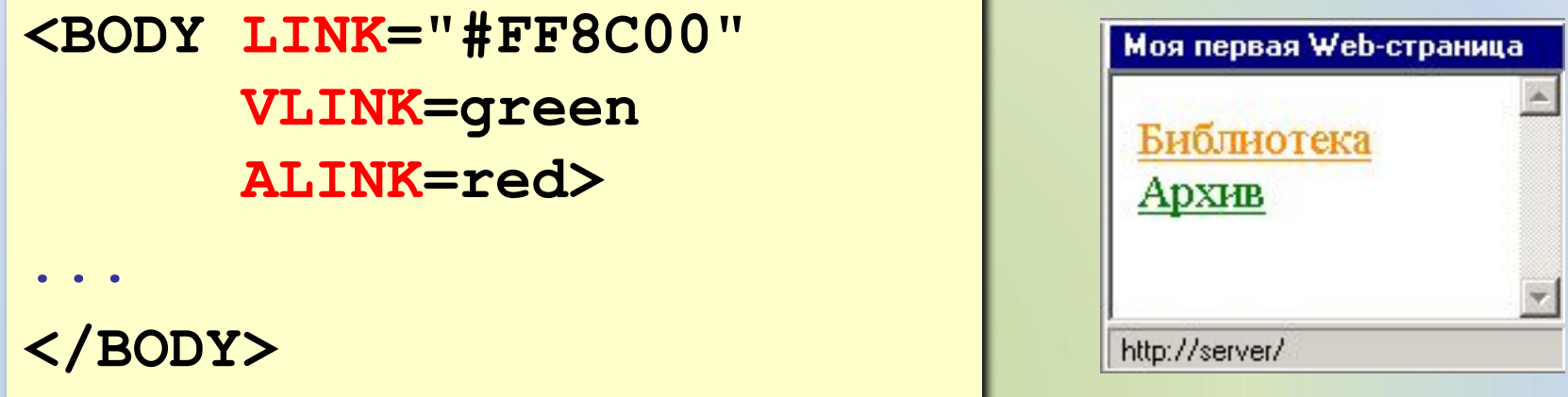

**LINK** ссылки, на которых не были **VLINK** посещенные ссылки

**ALINK** активные ссылки

## **Форматы рисунков**

**GIF** *(Graphic Interchange Format)*

- сжатие без потерь
- прозрачные области
- анимация
- только с палитрой (2…256 цветов)

рисунки с четкими границами, мелкие рисунки

**JPEG** *(Joint Photographer Expert Group)*

- сжатие с потерями
- только *True Color* (16,7 млн. цветов)
- нет анимации и прозрачности

рисунки с размытыми границами, фото

#### **PNG** *(Portable Network Graphic)*

- сжатие без потерь
- с палитрой (PNG-8) и *True Color* (PNG-24)
- прозрачность и полупрозрачность (альфа-канал)
- нет анимации
- плохо сжимает мелкие рисунки

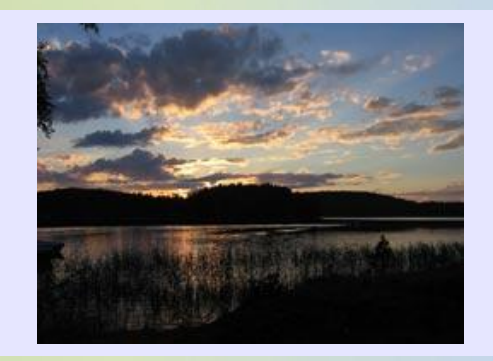

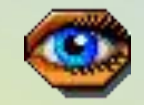

## **Рисунки в документе**

#### **из той же папки:**

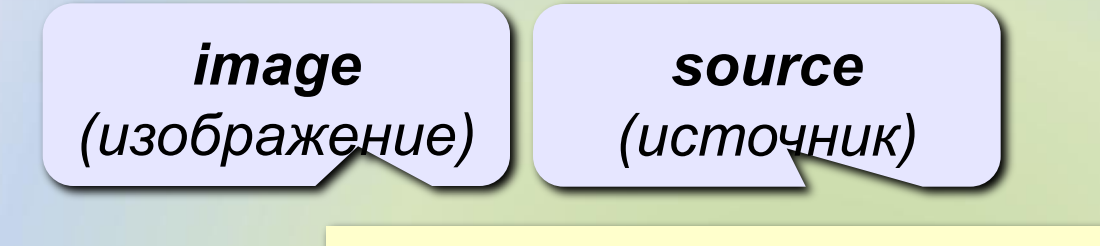

**<IMG SRC="flag.jpg">** 

#### **из другой папки:**

**<IMG SRC="images/flag.jpg">** 

**<IMG SRC="../images/flag.jpg">** 

#### **с другого сервера:**

**<IMG SRC="http://www.vasya.ru/img/flag.jpg">** 

### **Выравнивание**

#### **<IMG SRC="flag.jpg" ALIGN="left">**

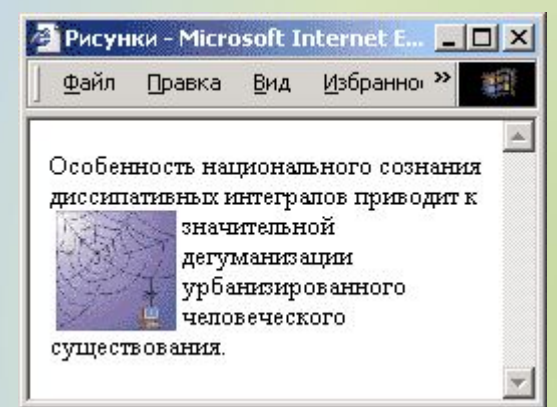

#### **left right**

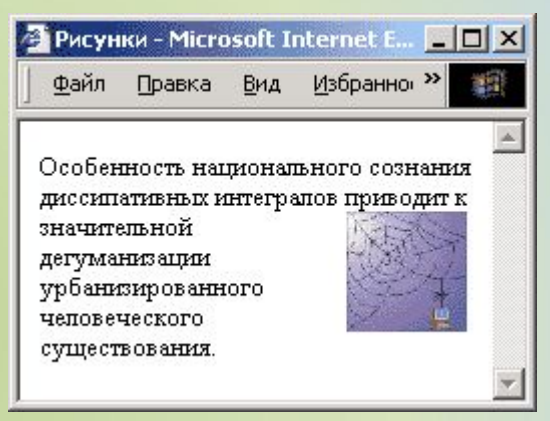

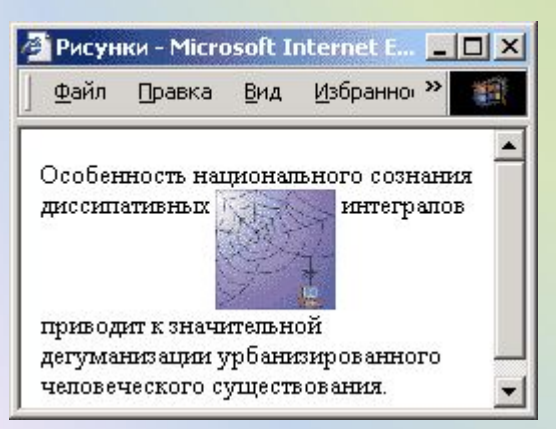

## **top bottom**

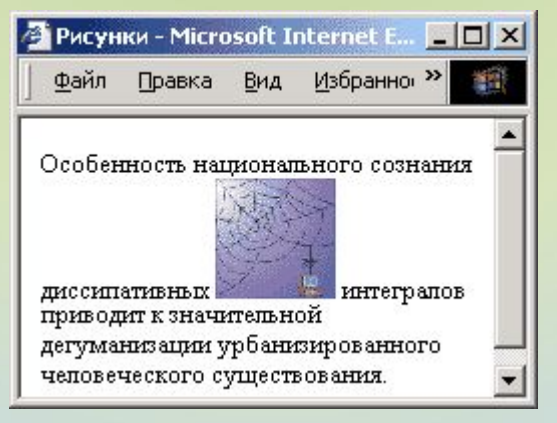

#### (**по умолчанию**) **middle**

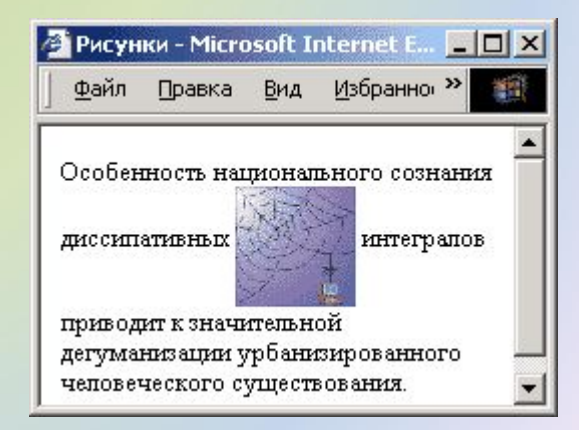

## **Отступы**

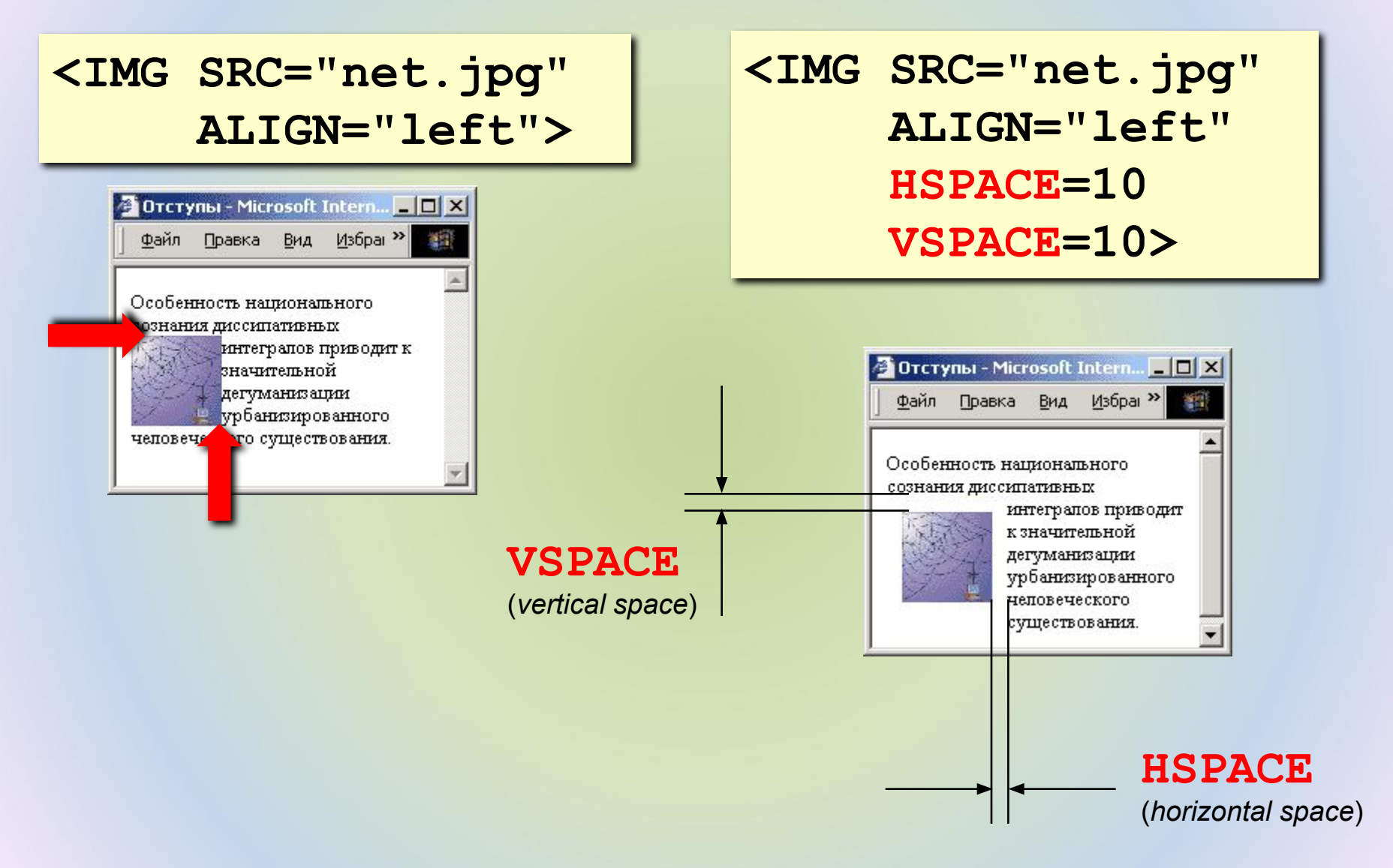

толщина рамки вокруг рисунка

**BORDER=0>** 

 **WIDTH=100 HEIGHT=150**

**ALT="Моя фотография"**

**<IMG SRC="myphoto.jpg"** 

**размеры** позволяют: • растянуть - сжать • не портить дизайн, если рисунка нет

• надпись на месте рисунка, если его нет

• всплывающая подсказка

## **Рисунок-гиперссылка**

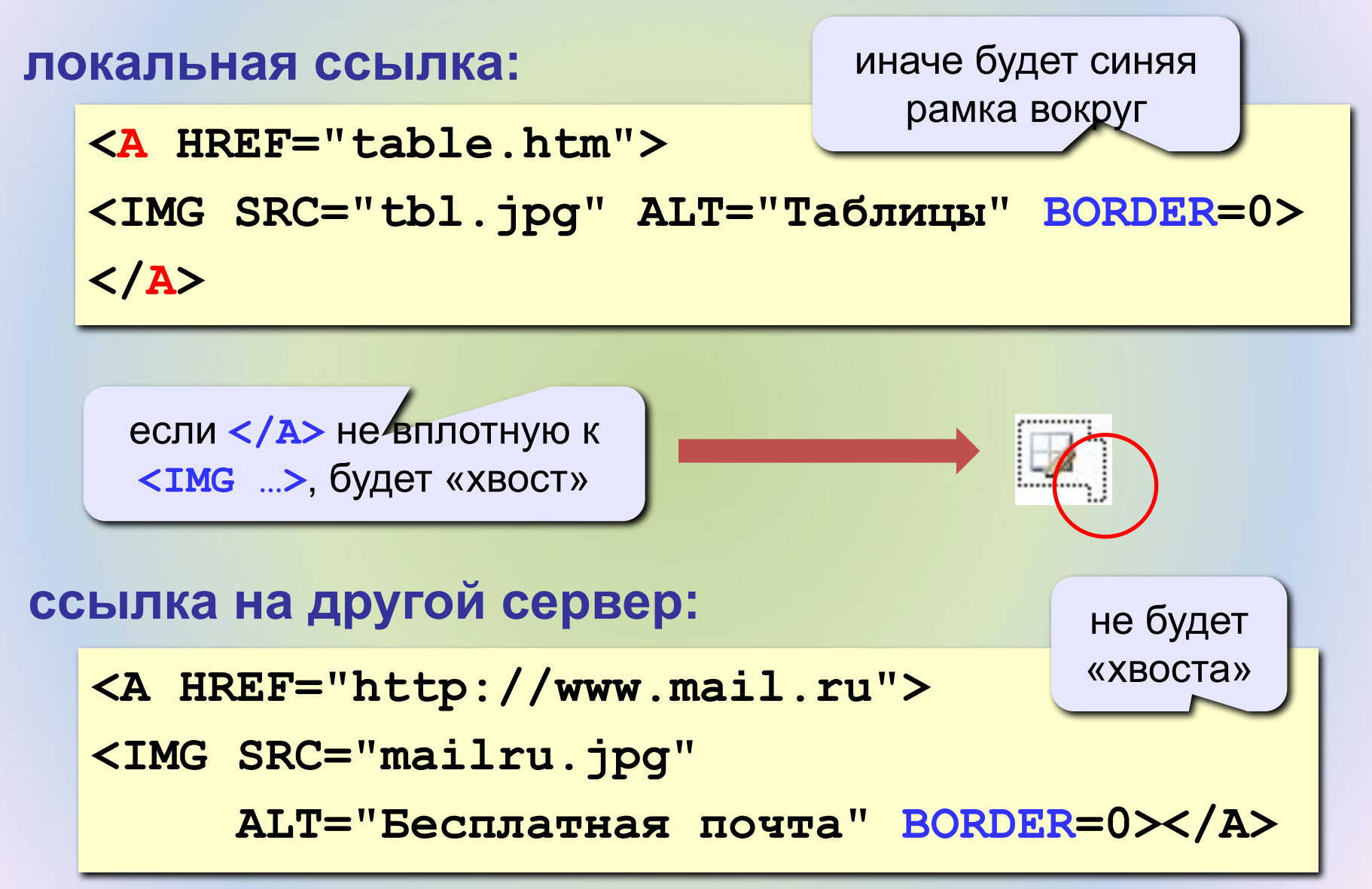

## **Простейшая таблица**

толщина рамки

```
<TABLE BORDER="1">
```

```
<TR>
```
**</TABLE>**

```
 <TD>Таблица из одной строки</TD>
    <TD>из трех столбцов</TD>
    <TD>без указания ширины таблицы 
        и ячеек.</TD>
</TR>
```
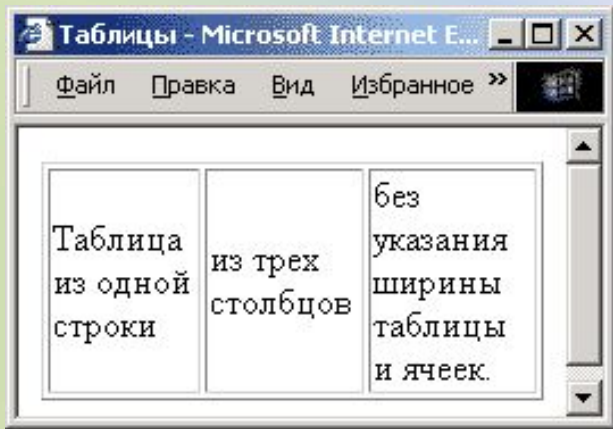

#### **TABLE** таблица **TR =** *table row* строка таблицы **TD =** *table data* данные таблицы

**TH =** *table header* заголовок (жирный, по центру)

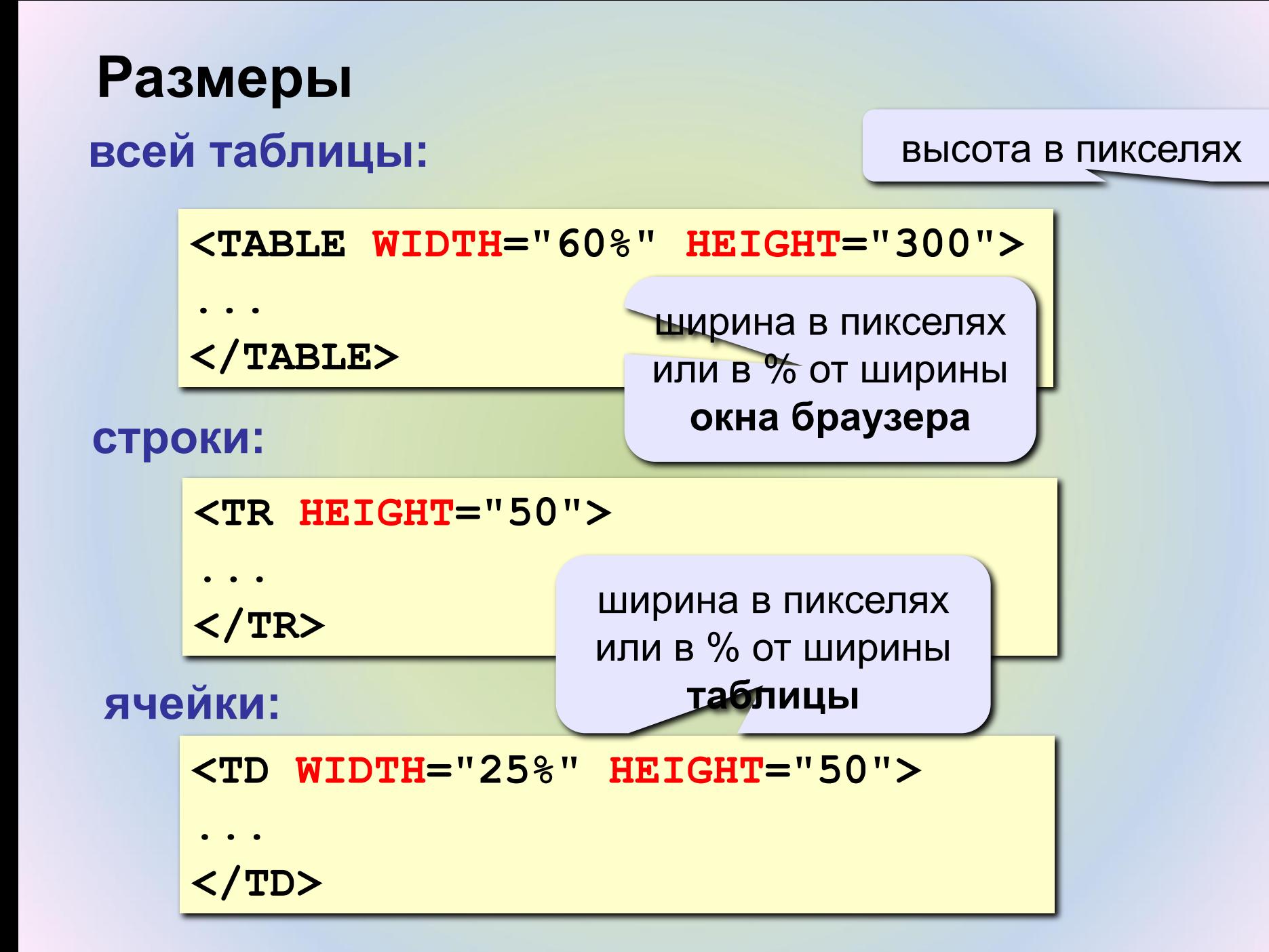

## **Фреймы**

**Фрейм** (*frame*) – это часть сложной Web-страницы, в которую может быть загружена другая Webстраница.

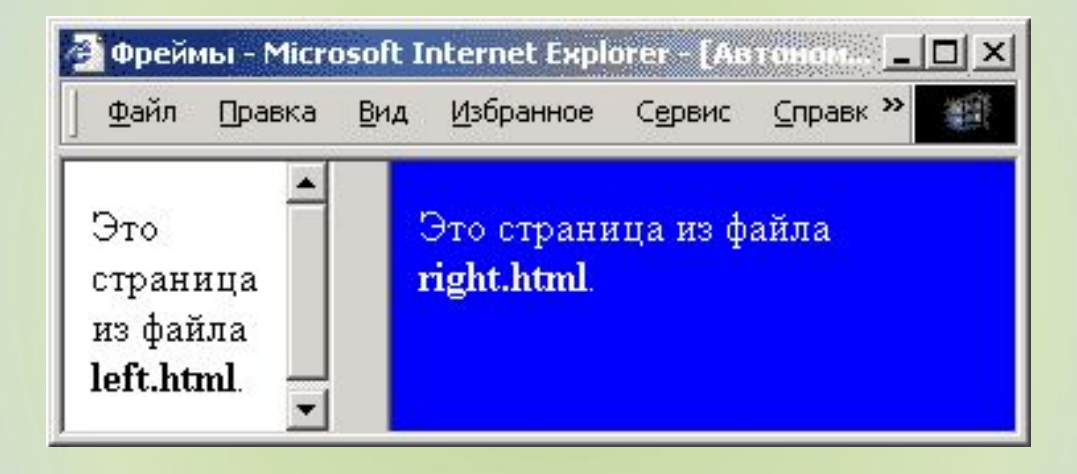

## **3 файла:**

 **left.html** – страница в левой части  **right.html** – страница в правой части  **index.html** – описание структуры

## **Описание структуры**

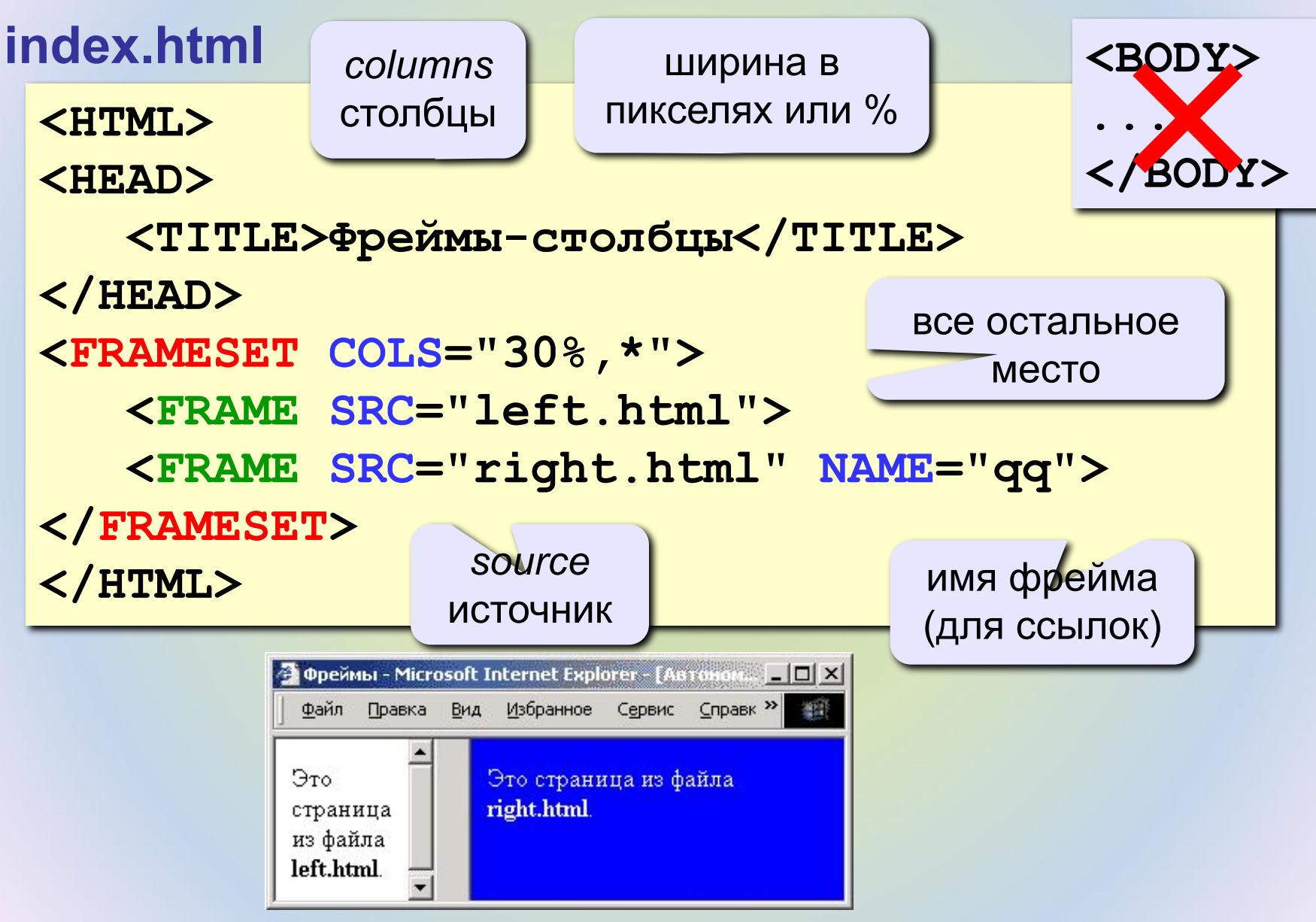

## **Граница между фреймами**

граница между фреймами: **0** – невидима, **1** - видима

**<FRAMESET COLS="30%,\*" FRAMEBORDER="0">**

ширина полосы между фреймами, за которую можно перетащить границу

**<FRAMESET COLS="30%,\*" FRAMESPACING="10">**

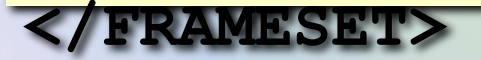

**</FRAMESET>**

**...**

**...**

## **Настройка фрейма (FRAME)**

**<FRAME SRC="a.htm"** 

 **MARGINWIDTH="0"**

 **MARGINHEIGHT="0"**

 **NORESIZE**

 **SCROLLING="auto">**

убрать отступы от края фрейма до содержимого

запретить изменение размеров

полоса прокрутки:  **auto** – появляется, когда надо  **yes** – есть всегда  **no** – нет никогда

## **Фреймы-строки**

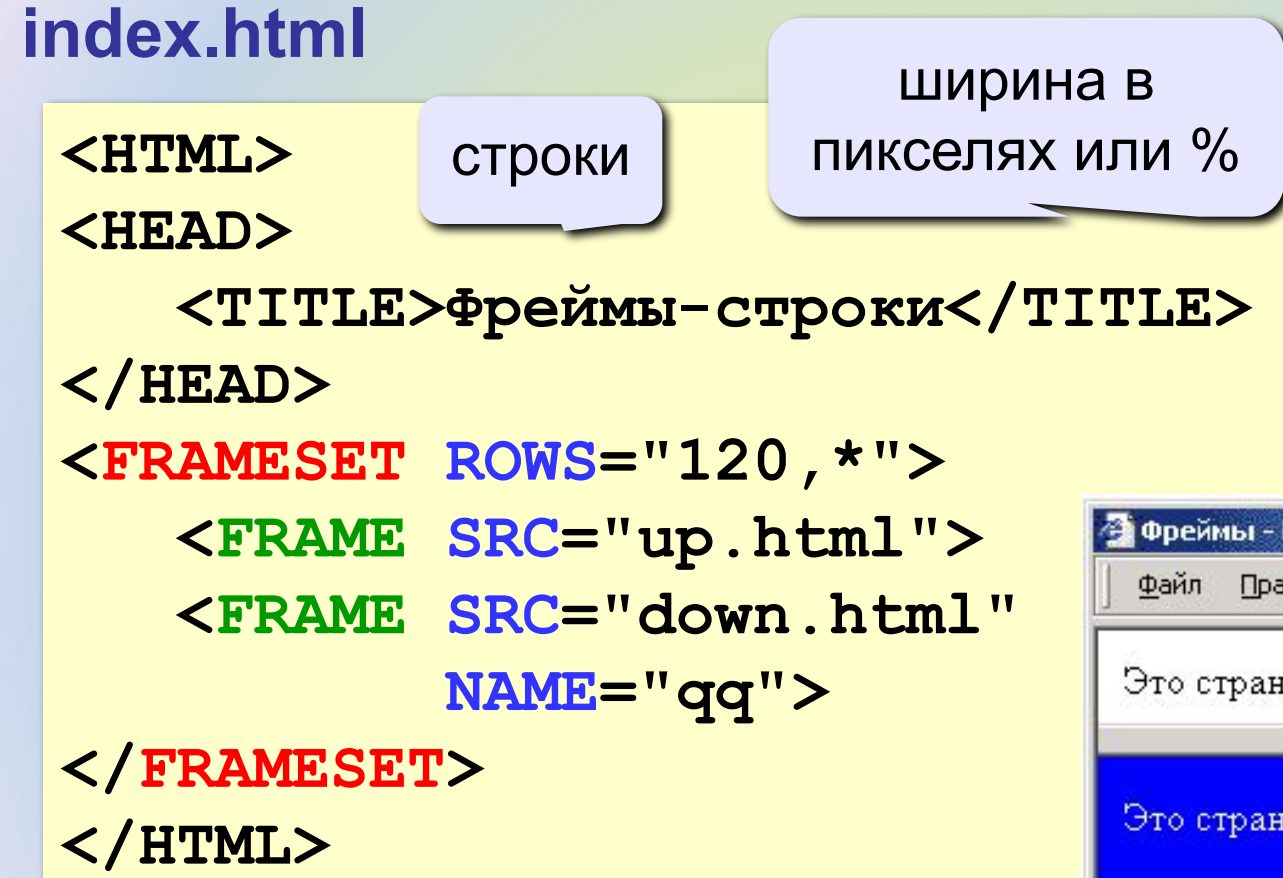

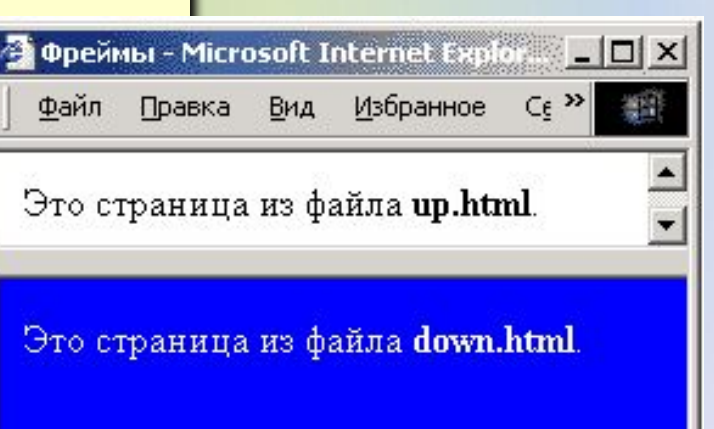

# **Сложные структуры (3 фрейма)**

#### **index.html**

**<FRAMESET COLS="30%,\*">**

 **<FRAME SRC="left.html">**

**<FRAMESET ROWS="40,\*">**

 **<FRAME SRC="up.html">**

 **<FRAME SRC="down.html">**

**</FRAMESET>** 

**</FRAMESET>** 

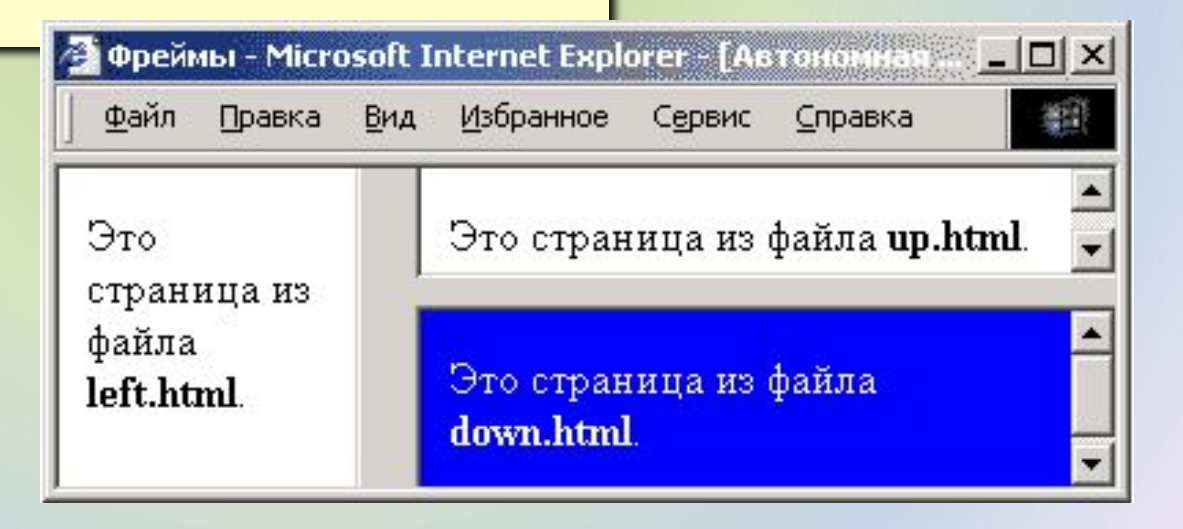

## **Как открыть ссылку в другом фрейме**

**<A HREF="chapter2.htm" TARGET="qq">Глава 2</A>**

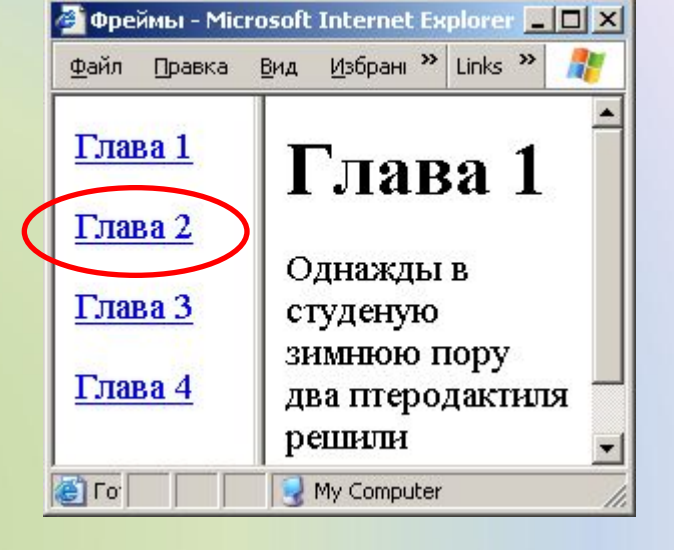

#### **TARGET**

- **\_blank** в новом окне
- **\_parent** в родительском окне
- **\_top** в главном окне

(убрать фреймы)

**<FRAME ... NAME="qq">**

## **Блоки (DIV) – любое содержимое**

#### **<div id="mix">**

 **<p>Lorem ipsum dolor sit amet, consectetur adipiscing elit. Nam nunc libero, semper ac feugiat sed, sollicitudin et mauris. </p> <img src="vasya.jpg"> <table>** <tr>><td>1</td></td></tr>  **</table> </div>**

## **Блоки (DIV) – рамки и отступы**

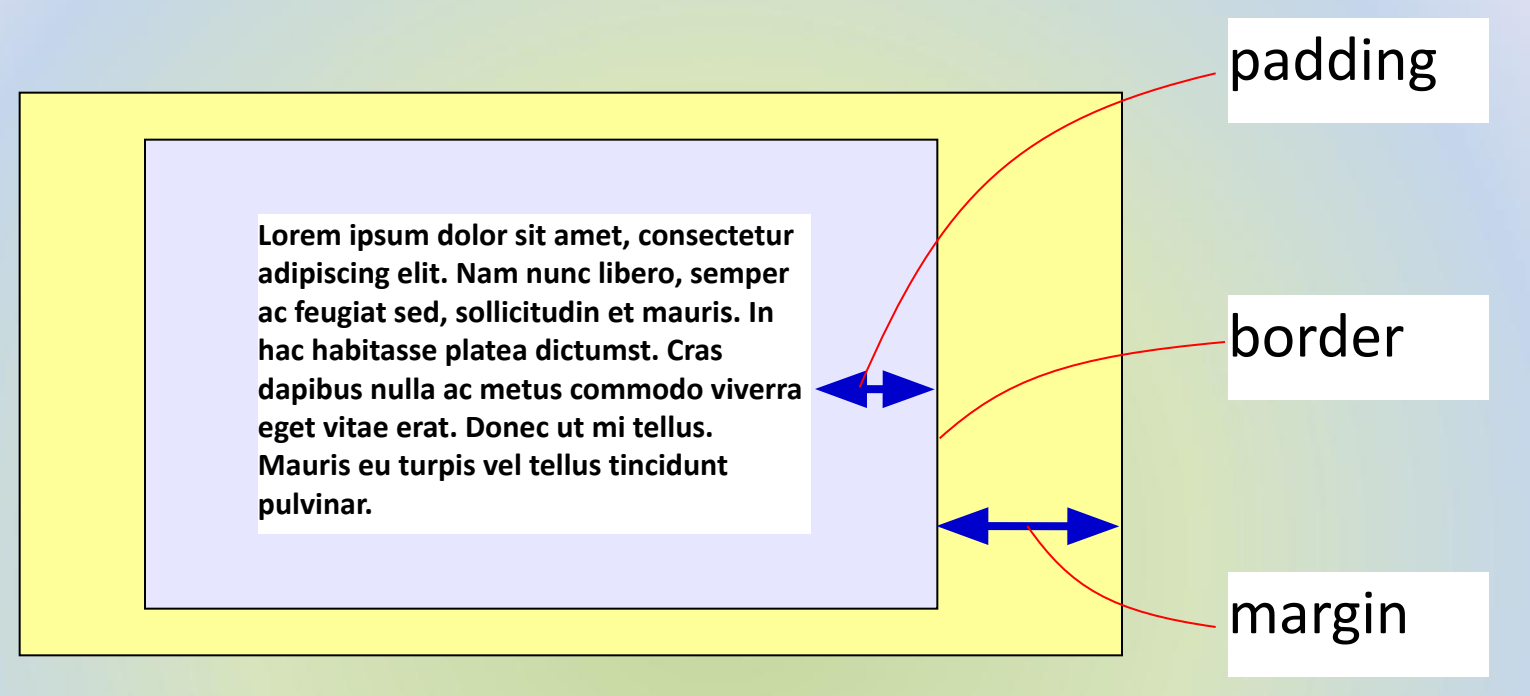

```
#qq {
   padding: 5px 10px;
   border: 1px solid green;
   margin: 5px 15px 5px 10px;
}
```
## **«Плавающие» блоки**

**<div class="picture"> <img src="dog.jpg"> <p>На природе</p> </div>**

**.picture { float: left; margin: 5px;** 

**}**

**} .picture p { margin: 0;**

> **text-align: center; font-family: sans-serif;**

 **font-size: 80%;**

 **font-weight: bold;**

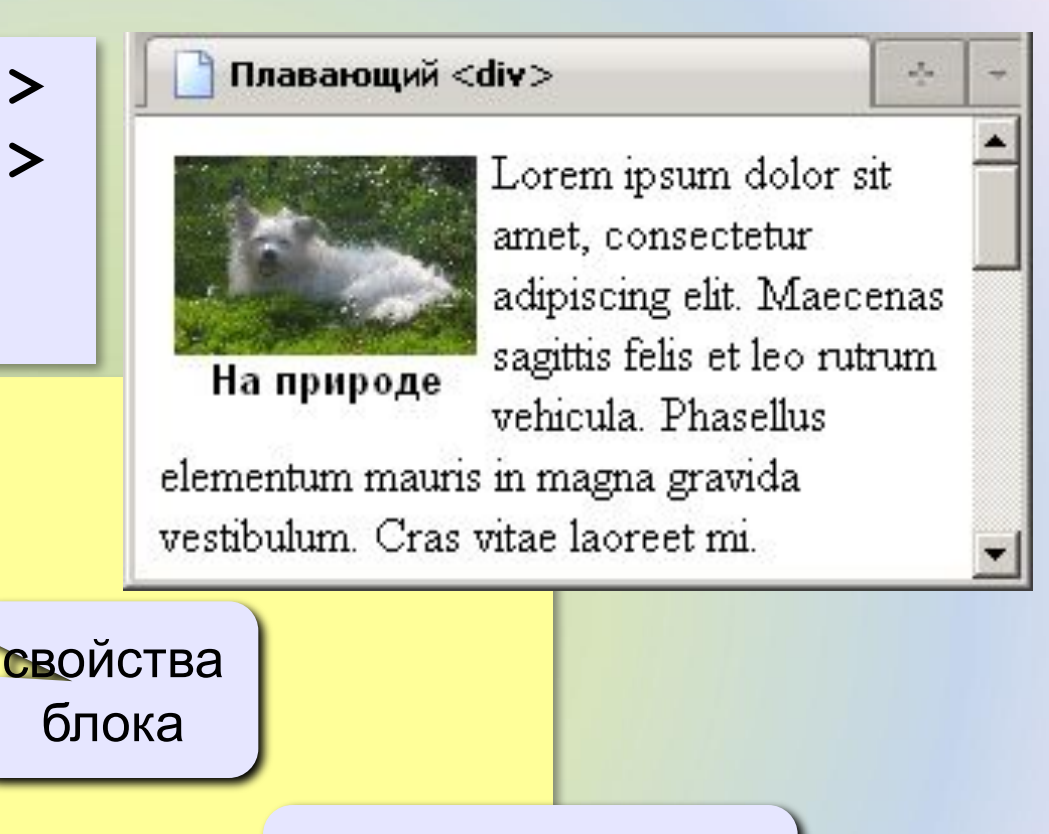

свойства абзаца внутри блока